# @karnil

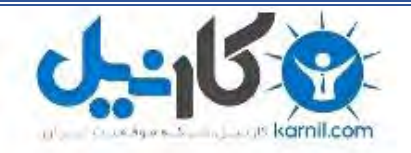

**کارنیل، بزرگترین شبکه موفقیت ایرانیان می باشد، که افرادی زیادی توانسته اند با آن به موفقیت برسند، فاطمه رتبه 11 کنکور کارشناسی، محمد حسین رتبه86 کنکور کارشناسی، سپیده رتبه 3 کنکور ارشد، مریم و همسرش راه اندازی تولیدی مانتو، امیر راه اندازی فروشگاه اینترنتی،کیوان پیوستن به تیم تراکتور سازی تبریز، میالد پیوستن به تیم صبا، مهسا تحصیل در ایتالیا، و..... این موارد گوشه از افرادی بودند که با کارنیل به موفقیت رسیده اند، شما هم می توانید موفقیت خود را با کارنیل شروع کنید.**

**برای پیوستن به تیم کارنیلی های موفق روی لینک زیر کلیک کنید.**

## *[www.karnil.com](http://www.karnil.com/)*

**همچنین برای ورود به کانال تلگرام کارنیل روی لینک زیر کلیک کنید.**

*https://telegram.me/karnil*

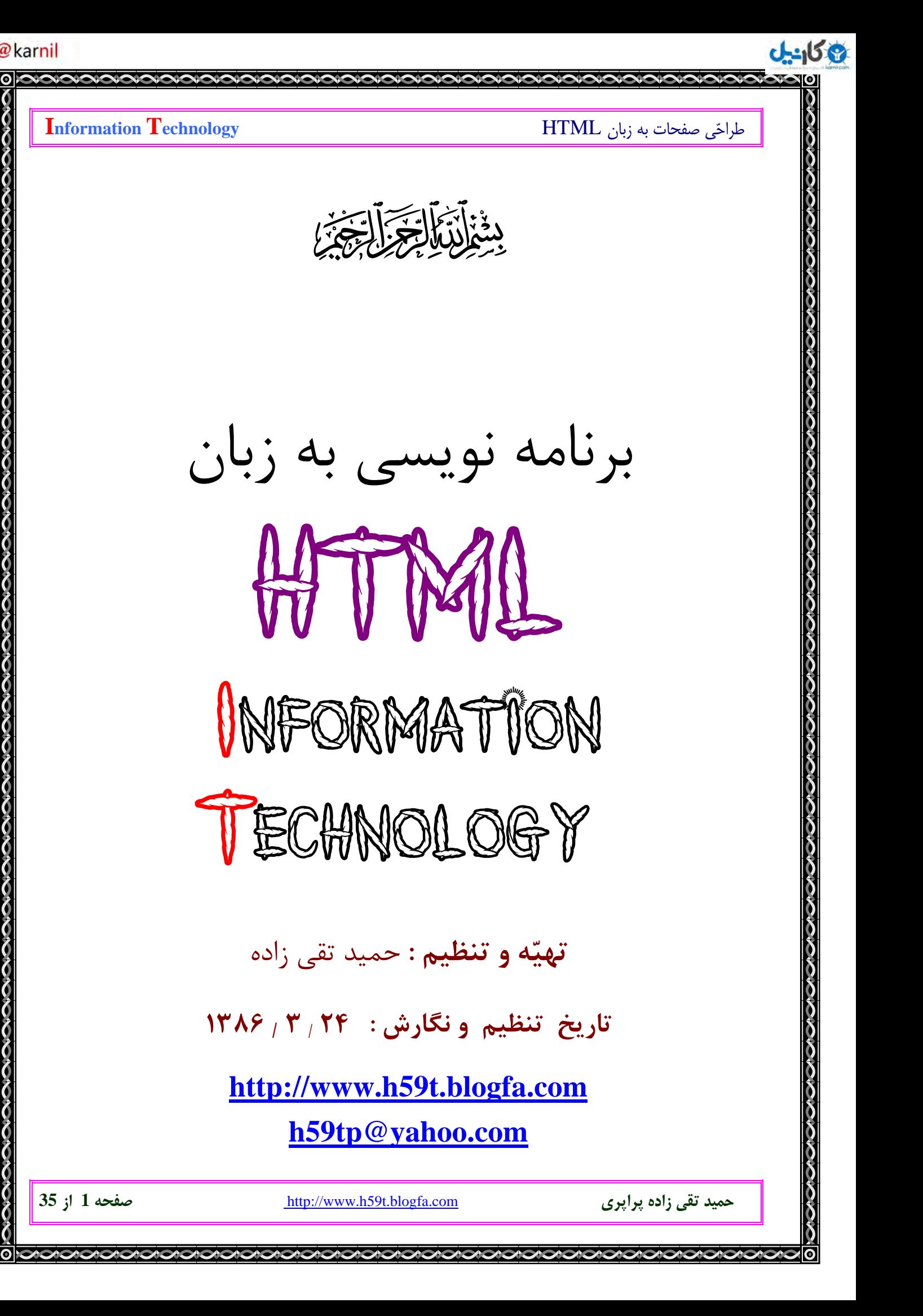

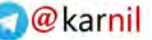

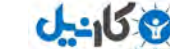

طراحي صفحات به زبان HTML **Technology Information منظور از وب چيست؟** وب شبكه اي است متشكل از تمامي كامپيوترهاي دنيا، شبكه اي از شبكه ها. اينترنت، وب، WWW، web يا World Wide Web همگي يك چيزند. تمامي كامپيوترهاي وب مي توانند با هم ارتباط داشته باشند. كامپيوترهاي موجود در وب با كمك استاندارد ارتباطي يا پروتوكل HTTP با هم ارتباط برقرار مي كنند . **نحوه كاركرد وب چگونه است؟**  اطلاعات وب داخل فايلهائي به نام Pages Web و يا صفحات وب قرار دارند. اين فايلها يا صفحات روي Server Web يا كامپيوترهاي سرويس دهنده وب ذخيره شده اند. براي ديدن صفحات وب از نرم افزاري به نام مرورگر و يا Browser Web استفاده مي شود. دو مرورگر Explorer Internet و Navigator Netscape جزو معروفترين مرورگرها حساب مي شوند. مرورگر Explorer Internet متعلق به شركت مايكروسافت و مرورگر Netscape Navigator متعلق به شركت نت اسكيپ مي باشد. **مرورگرها چگونه به خواندن صفحات وب مي پردازند؟**  يك مرورگر با كمك يك Request درخواستي براي خواندن يك صفحه از وب سرور مي كند. اين Request يا درخواست بر اساس استاندارد ارتباطي يا پروتوكل HTTP بوده و شامل آدرس صفحه مورد نظر مي باشد. .است <http://www.h59t.blogfa.com/cat-1.aspx> شبيه چيزي وب صفحه يك آدرس بخش ://http نوع پروتوكل و يا استاندارد ارتباطي را تعيين مي كند، است www.h59t.blogfa.com نام دومين يا Domain است aspx-1.cat نام صفحه اي است كه بايد خوانده شود. **حميد تقي زاده پراپري** com.blogfa.t59h.www://http **صفحه 2 از 35**

ن کان *م*ل

#### **مرورگرها چگونه صفحات وب را نمايش مي دهند؟**

- چگونگي نمايش يك صفحه وب بصورت مستتر در آن وجود دارد.
- مرورگرها از روي دستورالعملهاي داخل صفحات وب و با كمك تگ ها به نمايش صفحات مي پردازند.

- وظيفه اصلي تگ هاي اچتمل ( tags HTML ( بيان چگونگي نمايش اطلاعات مي باشد.
	- يك تگ اچتمل چيزي شبيه >p >اين تگ پاراگراف است! </ >p است.

**چه كساني استاندارد هاي وب را تعيين مي كند؟** 

- تعيين استاندارد هاي وب ربطي به شركتهاي مايكروسافت و يا نت اسكيپ ندارد.
- Consortium Web Wide World يا C3W متولي تعيين استانداردهاي وب است.
	- $H\overline{TML}$ ,  $CSS \ and \ XML$  از مهمترين استانداردهاي تصويب شده وب مي باشند.
		- آخرين استاندارد HTML استاندارد 1.0 XHTML مي باشد .

#### **يك فايل HTML چيست؟**

- HTML را "اچ تي ام ال" و يا اچتمل بخوانيد.
- HTML برگرفته از حروف اول Hyper Text Markup Language مي باشد.
- يك فايل HTML فايلي از نوع text مي باشد كه متشكل از tag markup ها مي باشد.
- مرورگر يا Browser از روي tag markup ها مي فهمد كه چگونه بايد صفحه را نمايش بدهد.
	- يك فايل HTML بايد داراي انشعاب htm و يا html باشد.
	- يك فايل HTML فايلي از نوع text مي باشد كه با هر اديتور ساده اي قابل ايجاد است.
	- وظيفه اصلي تگ هاي اچتمل ( tags markup ( بيان چگونگي نمايش اطلاعات مي باشد.

قصد داشتم اين آموزش در وبلاگ باشد , ولي از آنجا كه پست مطالب در وبلاگ با محدوديت هايي همـراه اسـت در گـروه مطـرح كردم.

**حميد تقي زاده پراپري** com.blogfa.t59h.www://http **صفحه 3 از 35**

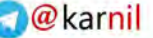

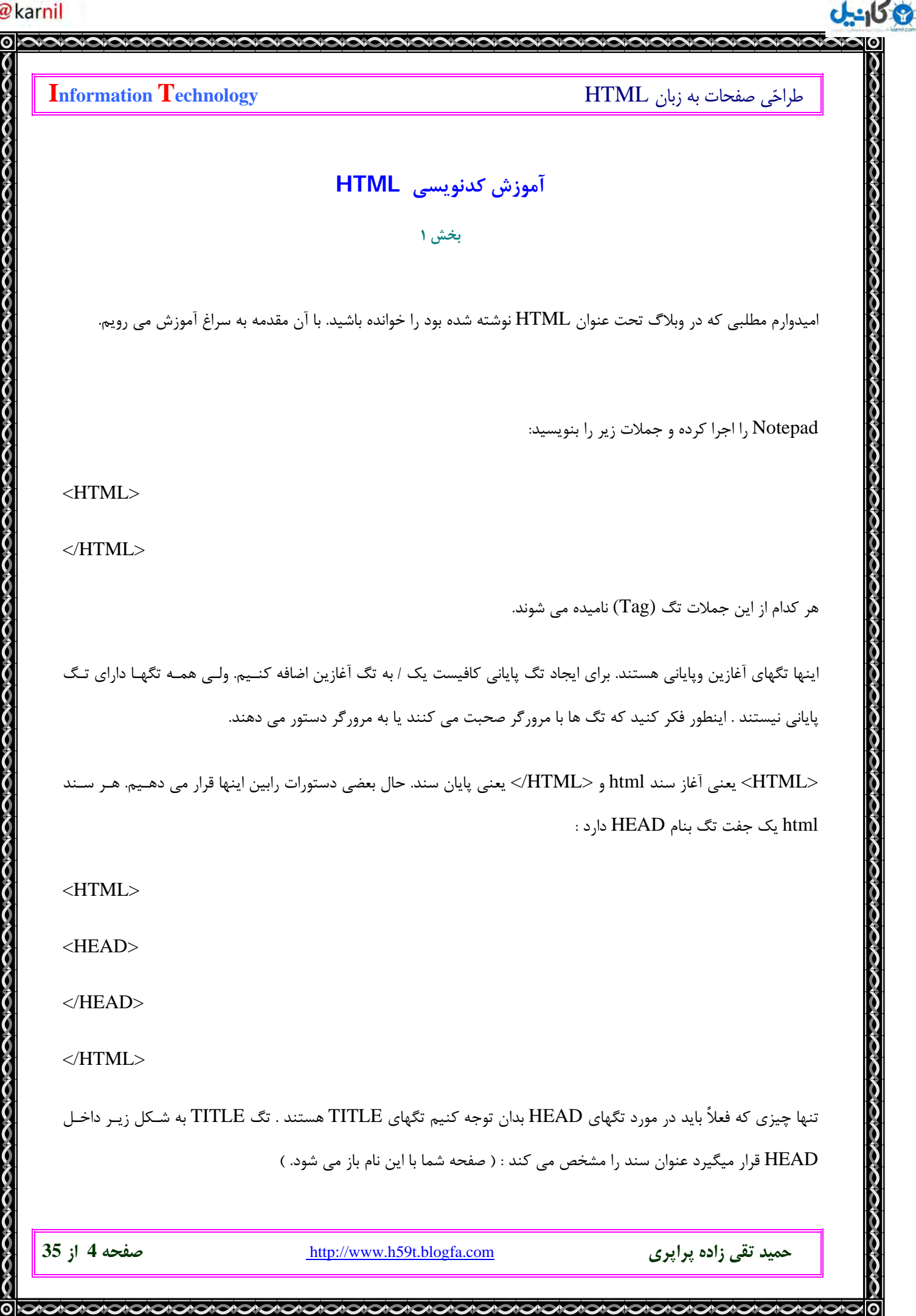

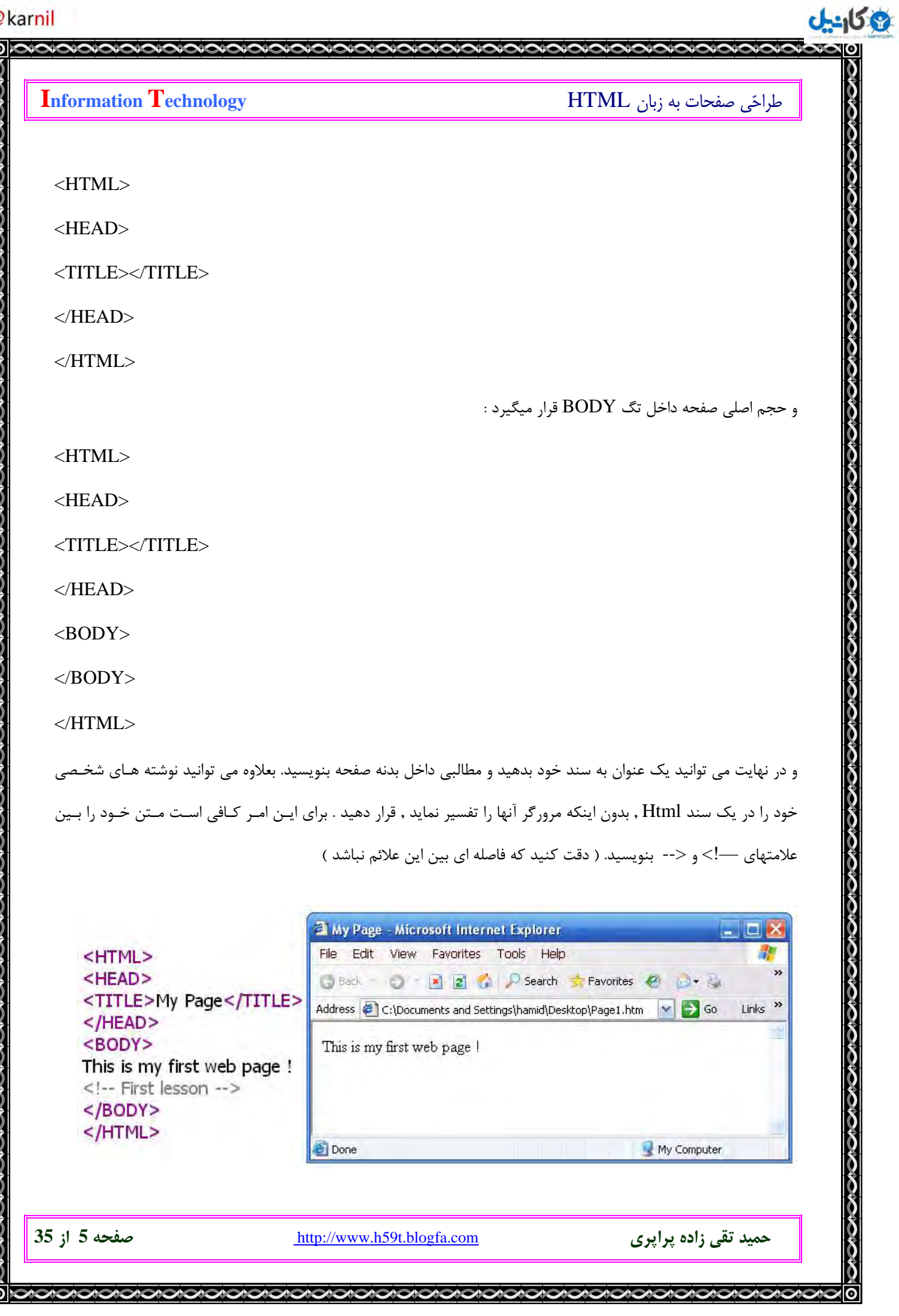

حالا سند را ذخيره كنيد ولي نه به شكل يك document بلكه به شكل سند html .

براي اينكار فرمان As Save را از منوي File انتخاب كنيد. در پنجره اي كه باز مي شود فولـدر مـورد نظـر را انتخـاب كنيـد يـا بسازيد و سپس نام htm1.Page را در بخش Name File بنويسيد ( يا هر نامي كـه خودتـان مـي خواهيـد , فقـط HTM. را فراموش نكنيد. )

ضمناً در بخش : type as Save ، اطمينان حاصل كنيد كه (\*.\*) Files All را انتخاب كرده ايد و سپس Ok . را بزنيد

با عرض تبريك ، شما مفتخر به خلق يك صفحة وب كاملاً عملياتي شديد و مي توانيد آنرا به سرور وب Upload كنيـد تـا تمـام دنيا ساخته شما را ببينند.

مي توانيد بر روي آيكون فايلي كه ايجاد كرده ايد دوبار كليك كنيد تا نتيجه كارتان را ببينيد

قبل از شروع درس بعدي به دو نكته اشاره مي كنيم ، اول اينكه آنچه شما ساخته ايد اسكلت اصـلي يـك سـند html اسـت كـه حداقل اطلاعات لازم براي يك سند وب مي باشد و كليه اسناد وب بايد شامل اين عناصر اصـلي باشـند . دوم اينكـه عنـوان سـند چيزي است كه در نوار عنوان پنجره مرورگر مشاهده مي شود. بـا راسـت كليـك كـردن بـر روي صـفحات وب و انتخـاب View source نحوه قرارگيري و كاربرد اين دستورات را ملاحظه كنيد.

**حميد تقي زاده پراپري** com.blogfa.t59h.www://http **صفحه 6 از 35**

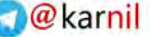

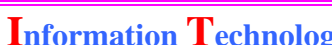

**ئ کانیل** 

**آموزش كدنويسي HTML**

#### **بخش 2**

قبل از اینکه به ادامه بحث بپردازم , نکته ای رو می خواستم بگم . به دلیل پاره ای از مسائل گاهی کدهایی که نوشته مي شن در وبلاگ تغييراتي مي كنند و برخي از علائم جا به جا مي شن , مثل آموزش اول HTML 1. لطف كنيد كـل **مطلب رو** Select **كنيد و بعد در يك صفحه** Word **كپي كنيد تا اين تغييـرات از بـين بـره. (** , Copy = c+Ctrl  **.باشيد موفق )** Ctrl+v = Paste

**تيترهاي رده 1 7 تا :**

ما مي توانيم سايز نوشته هاي خود را تغيير دهيم . براي اين كار روشهاي مختلفي امكان دارد , در اين جا يكي از ايـن روش هـا را توضيح مي دهيم.

شش رده در Html در نظر گرفته شده است كه رده اول از همه بزرگتر مي باشد.

 $\langle HI \rangle \langle H1 \rangle$  $\langle$ H2> $\langle$ H2>  $\langle$ H3> $\langle$ H3>  $\langle$ H4> $\langle$ H4>  $\langle$ H5> $\langle$ H5>  $\langle$ H6> $\langle$ H6>  $<$ H7> $<$ /H7>

نوشته هاي خود را بايد بين اين تگ ها قرار داد. اين كار را در متن جلسه قبل امتحان كنيد.

#### **ايجاد پاراگراف :**

ممكن است تصور شود اگر متن خود را پاراگراف بندي كنيد و در بين خطوط قرار دهيد در مرورگ ر هم همان طور نشان داده مـي شود. اما اين طور نيست ! مرورگر خط هاي كوتاه را در كنار هم قرار مي دهد و خط جديدي ايجاد مي كند . ولي اگر نمي خواهيد پيرو مرورگر باشيد , ايـن چنين عمل كنيد.

**حميد تقي زاده پراپري** com.blogfa.t59h.www://http **صفحه 7 از 35**

#### $\bigcirc$  @ karnil

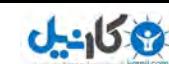

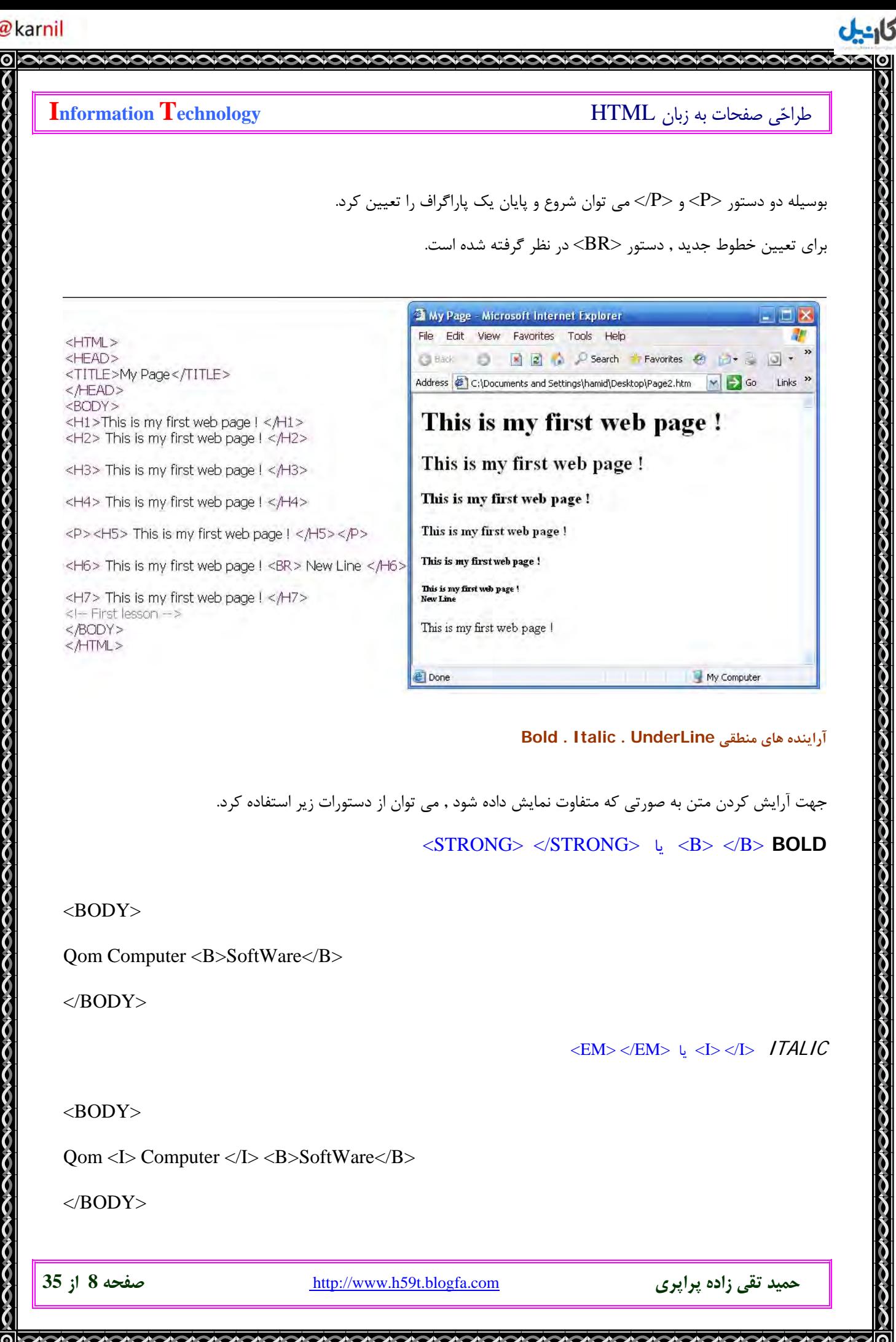

#### **O** karnil

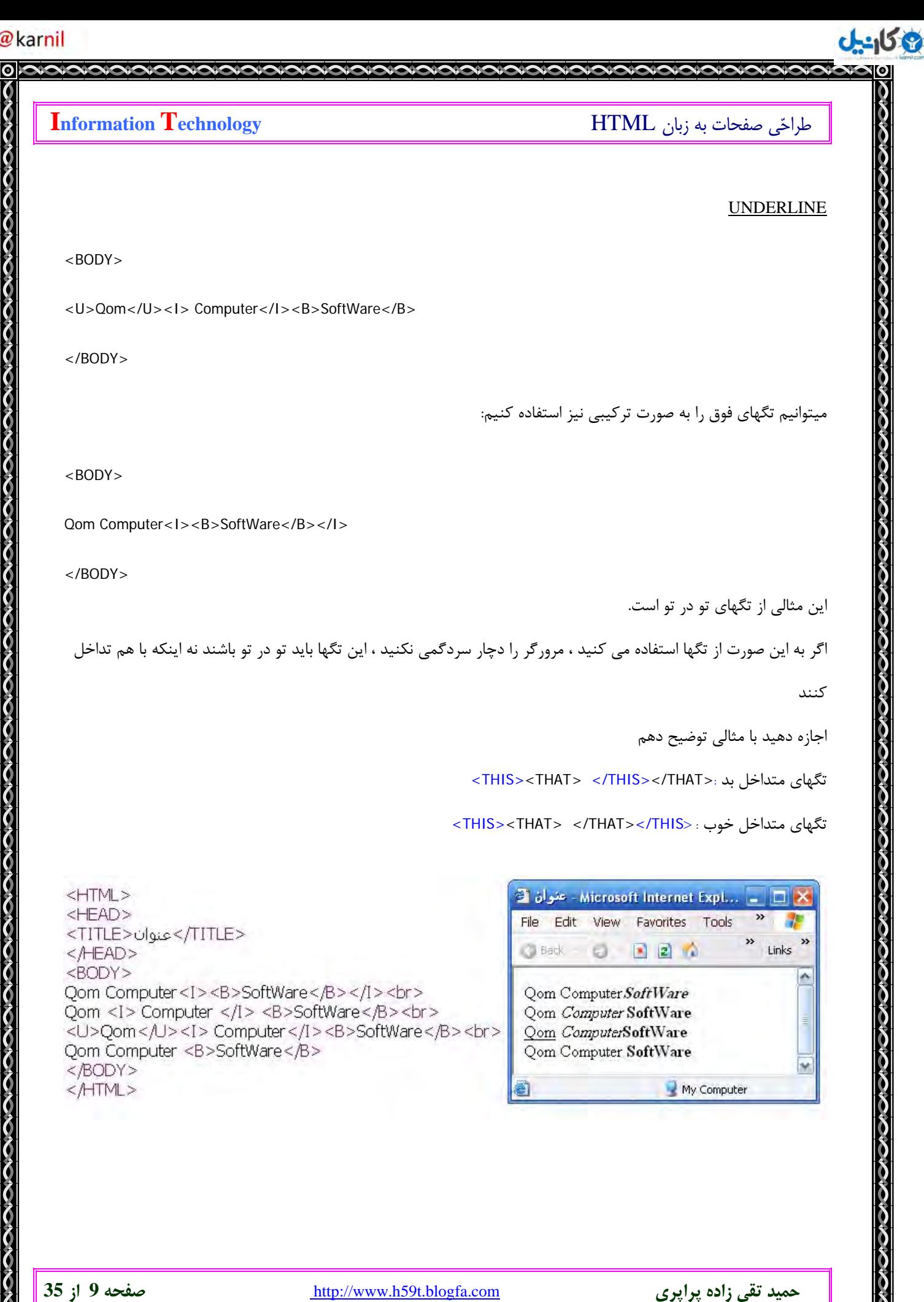

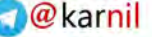

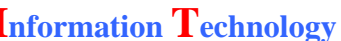

 $0 - 15$ 

#### **آموزش كدنويسي HTML**

**بخش 3** 

**ساير آراينده هاي منطقي :**

- 1 اگر مي خواهيد در پايان نوشته خود از كسي تشگر كنيد , بهتر است از تگ مقابل استفاده كنيد :

<CITE></CITE>

- 2 براي نوشتن آدرس پستي يا الكترونيكي افراد از دستور ADDRESS . استفاده شود

<ADDRESS>qom\_computer\_software@yahoo.com</ADDRESS>

- 3 به منظور نوشتن كد در صفحات خود از دستور زير استفاده كنيد.

 $\langle\text{CODE}\rangle$  for ( int I = 0; I < 3; I++ ) <BR> cout<<"Visual C++"; </CODE>

- 4 اگر مي خواهيد درباره مطلبي بيش از چند سطر توضيح دهيد , بهتر است از بقيه متن ها جـدايش كنيـد . بـراي

اين امر از دستور <BLOCKQUOTE/><BLOCKQUOTE <. استفاده كنيد

ه - جهت به نمايش گذاشتن متن خود به صورت ماشين تايپ يا كامپيوترهـاى قـديمى از  $\text{TT}\texttt{>>}$ اسـتفاده  $\texttt{a}$ كنيد.

#### **آراينده هاي فيزيكي**

اين نوع آراينده ها شامل رنگ , نوع فونت , سايز و مواردي از اين قبيل مي باشد

**انتخاب Font** 

 $<$  FONT FACE =" نام فونت " $>$ 

مي توانيد 3 فونت را انتخاب كنيد , تا در صورت عدم وجود يكي از فونت ها به سراغ ديگري برود.

 $\epsilon$  " نام فونت , نام فونت  $\epsilon=$  < FONT FACE ="

#### **نام برخي از فونت ها :**

**Arial - Arial Black - Comic Sans MS - Courier New – Impact - Times New Roman - Trebuchet MS – Tahoma – Verdana** 

**حميد تقي زاده پراپري** com.blogfa.t59h.www://http **صفحه 10 از 35**

**انتخاب** Size

 $<$  FONT SIZE = "يک عدد مي باشد" >

**انتخاب رنگ متن** 

 $\epsilon$ < FONT COLOR = " نام رنگ "

در HTML علاوه بر نام رنگ مي توان از يك سيسنم ديگر كه در مبناي 16 مي باشد و Hexadecimal نام دارد استفاده كـرد ( از فتوشاپ مي توان كمك گرفت ) ( نمونه : BBBE6D۳ , #DE883B ( ... , #000000 , #ffffff , +BDE6D۳ )

در ضمن 00 به معناي هيچ مقدار از آن رنگ و ff به معناي تمام يك رنگ مي باشد.

**رنگ زمينه** 

در همان قسمت <BODY <قرار مي گيرد

 $\langle\text{BODY\,\,bgcolor}=\int_{\mathcal{O}}\mathcal{L}^{\mathcal{O}}$  نام رنگ يا عدد متناظر با آن  $\langle\text{BODY}\rangle$ 

يادتان باشد كه مطالب شما بين دو دستور BODY . مي باشد

### **رسم خطوط افقي**

براي اين كار از دستور <HR/><HR <استفاده مي شود و دو ويژگي SIZE و WIDTH دارد ( ضخامت و طول خط )

 $\text{H}$  = "عدد "SIZE = "عدد "SIZE = "عدد "

مي توانيد اندازه طول خط را بر اساس درصدي از عرض صفحه وب خود قرار دهيد.

 $\text{H}$  WIDTH="60%" SIZE = 3>

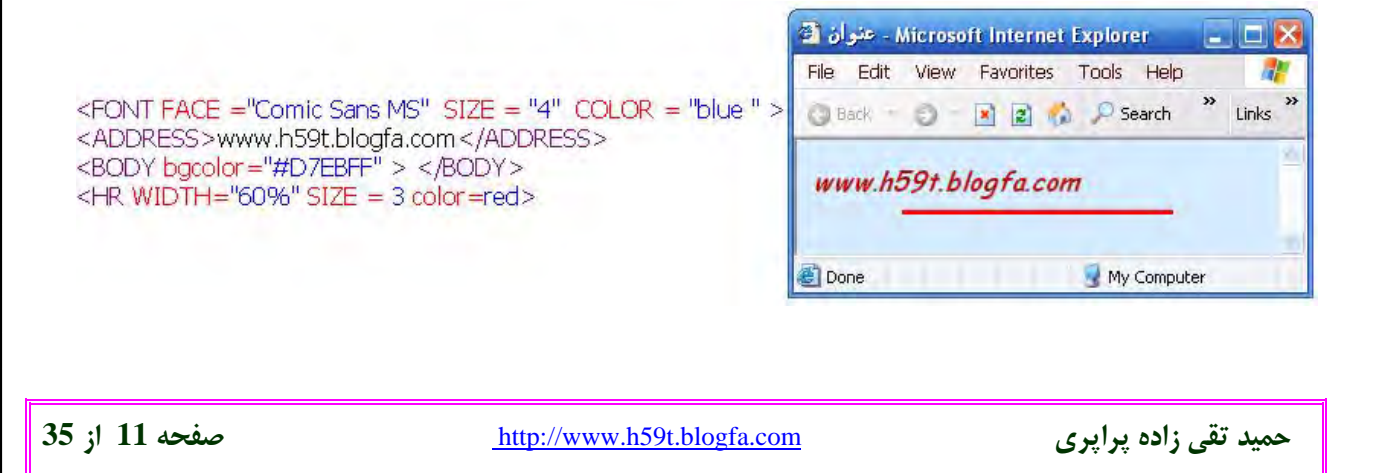

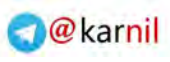

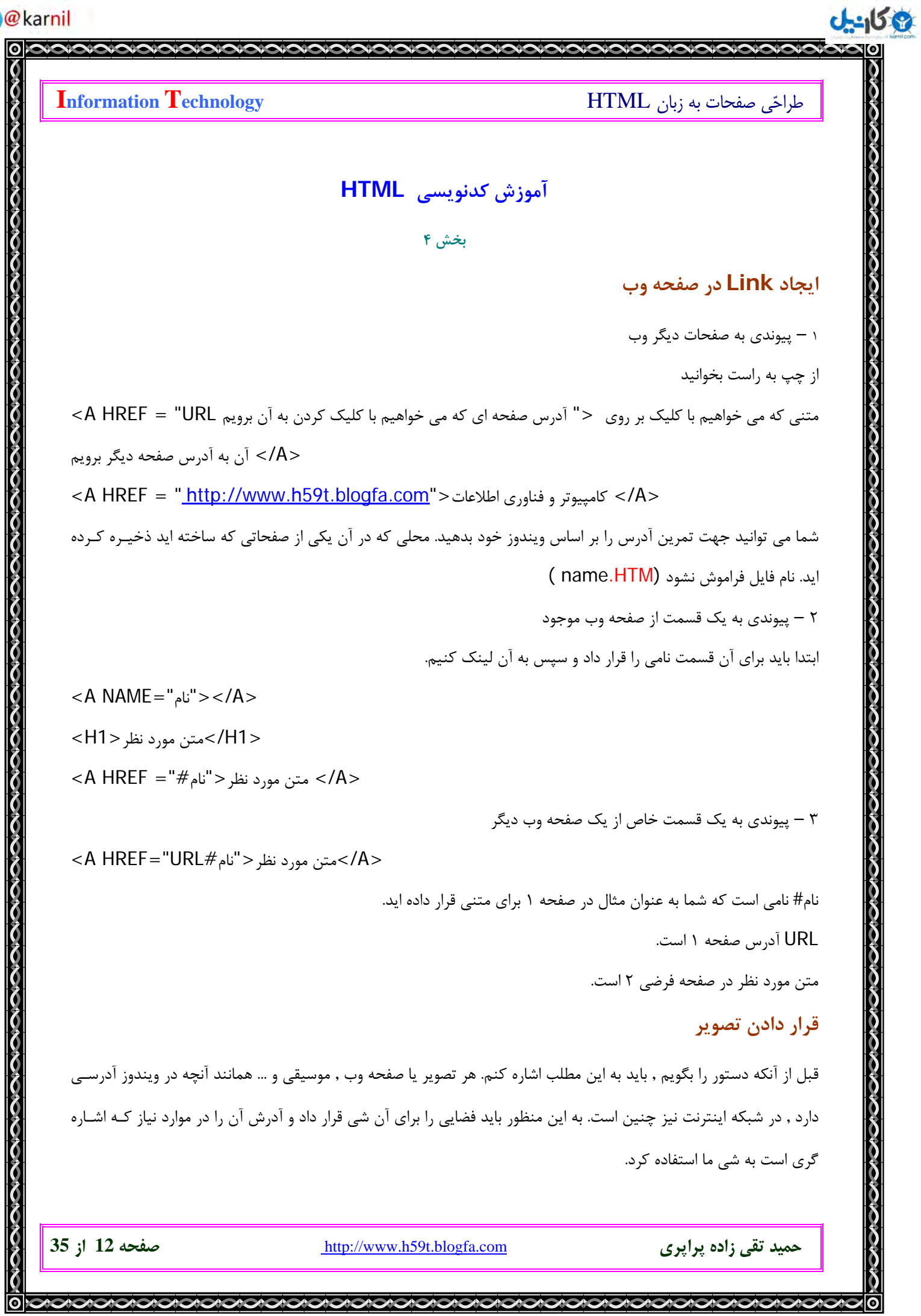

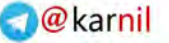

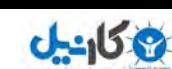

سايت هايي اين امكان را به ما مي دهند.

براي ايجاد يك صفحه وب مي توان از www.persianblog.com , www.blogfa.com و ... استفاده كرد. براي آپلود فايل ( عكس – فيلم – فايلهاي صوتي – فايل ) در محيط اينترنت مـي تـوان از www.sheremation.com , <u>[www.ripway.com](http://www.ripway.com/) ..</u>. استفاده كرد

با اين مقدمه دستور را ذكر مي كنيم :

 < "متني كه در صورت عدم ظهور تصوير نمايش داده مي شود "=ALT " آدرس تصوير شما در اينترنت" = SCR IMG< بعلاوه مي توان طول و عرض تصوير را مشخص كرد

 $\leq$  and  $\leq$  and  $\leq$   $\leq$   $\leq$   $\leq$   $\leq$   $\leq$   $\leq$   $\leq$   $\leq$   $\leq$   $\leq$   $\leq$   $\leq$   $\leq$   $\leq$   $\leq$   $\leq$   $\leq$   $\leq$   $\leq$   $\leq$   $\leq$   $\leq$   $\leq$   $\leq$   $\leq$   $\leq$   $\leq$   $\leq$   $\leq$   $\leq$   $\leq$   $\leq$   $\$ 

**قرار دادن تصوير به عنوان لينك :** 

 $<$ A HREF = "آدرس مقصد"  $>$  $\langle$  -  $\langle$  IMG SCR = "آدرس تصوير" =

 $<$ /A $>$ 

باز هم يادآوري مي كنم تا مي توانيد Source صفحات ديگر را ببينيد و به گونه اي با آنها بازي كنيد تا بـه خـوبي بـا بـه كـار گيري دستورات آشنا شويد و ترفندهايي را بياموزيد.

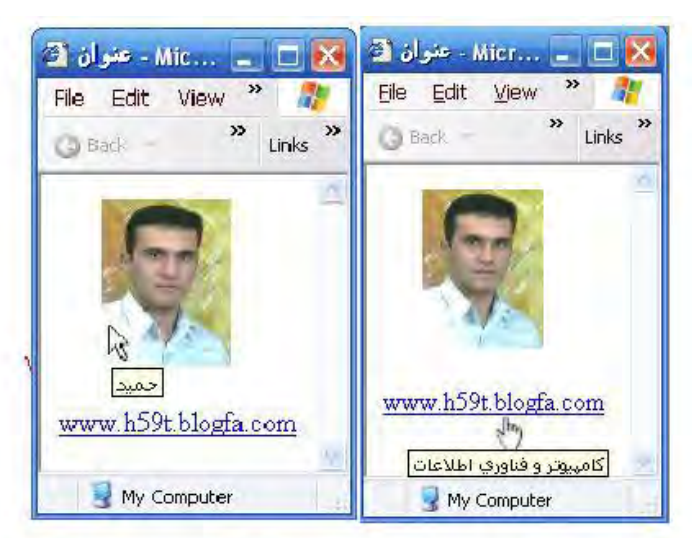

<img\_src=" مسير عكس " alt=" حميد " width=" 74 " height=" 97 " > \_<a href="http://www.h59t.blogfa.com/" title="خامپیوتر و فناوري اطلاعات"> www.h59t.blogfa.com </a> "كامپیوتر و فناوري اطلاعات"> www.h59t.blogfa.com </a

**حميد تقي زاده پراپري** com.blogfa.t59h.www://http **صفحه 13 از 35**

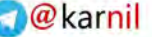

**QIQIQI** 

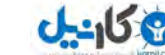

طراحي صفحات به زبان HTML **Technology Information** 

**آموزش كدنويسي HTML**

**بخش 5** 

#### **طبقه بندي اطلاعات با استفاده ار ليست ها**

<sup>1</sup> – ليست هاي مرتب ( شماره دار )

2 – ليست هاي غير مرتب ( گلوله دار )

3 – ليست هاي تعريف

با تركيب اين ليست ها مي توان ليست هاي مركب و تو در تو ساخت.

 **1 – ليست هاي مرتب ( شماره دار )** 

در اين روش لازم نسيت ما خودمان شماره هر عضو را تعيين كنيم . كافي اسـت محتويـات ليـست را بـين دو دسـ تور <OL <و <OL/ <قرار دهيم. بعد از آنكه به كمك اين دو دستور ابتدا و انتهاي ليست تعريف را مشخص كرديم , نوبت به تعريف تك تـك اعضا مي شود. بايد در شروع هر عضو جديد از دستور <LI <. استفاده كرد

مي توان شماره گذاري ليست هاي مرتب را از عدد ديگري جز يك شروع كرد . كافي اسـت از ويژگـي STRAT دسـتور <OL< استفاده كرد

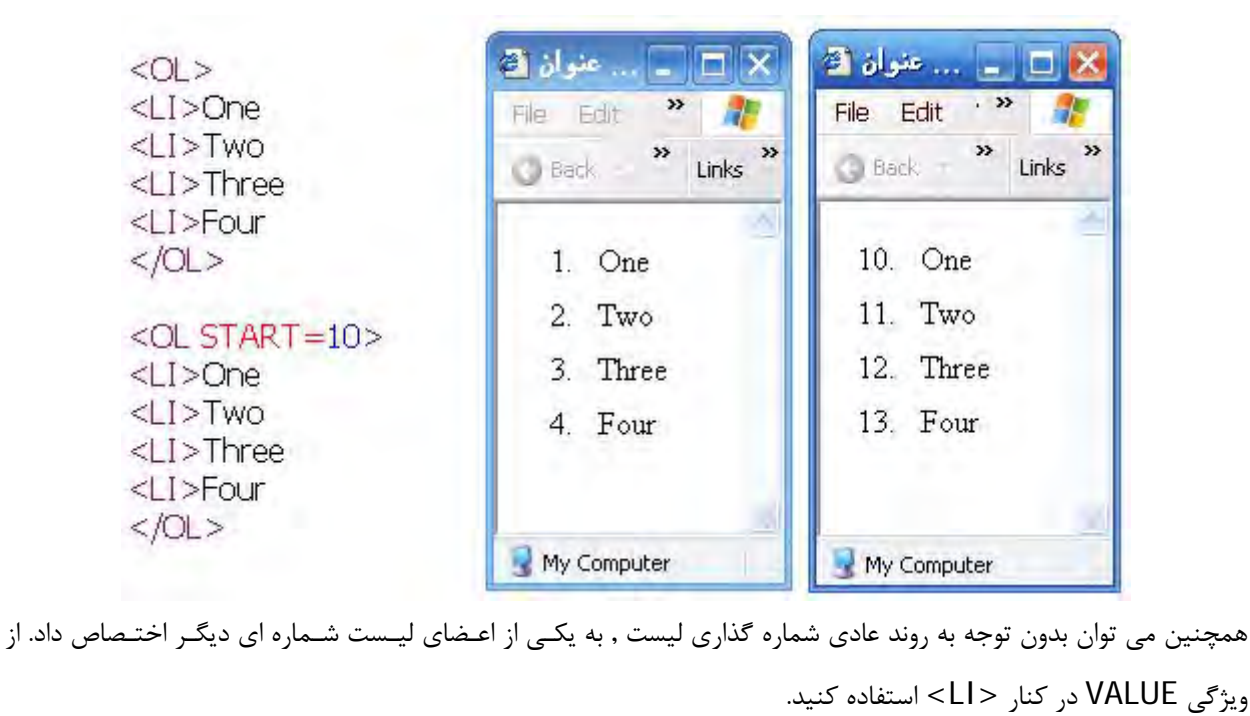

**حميد تقي زاده پراپري** com.blogfa.t59h.www://http **صفحه 14 از 35**

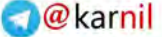

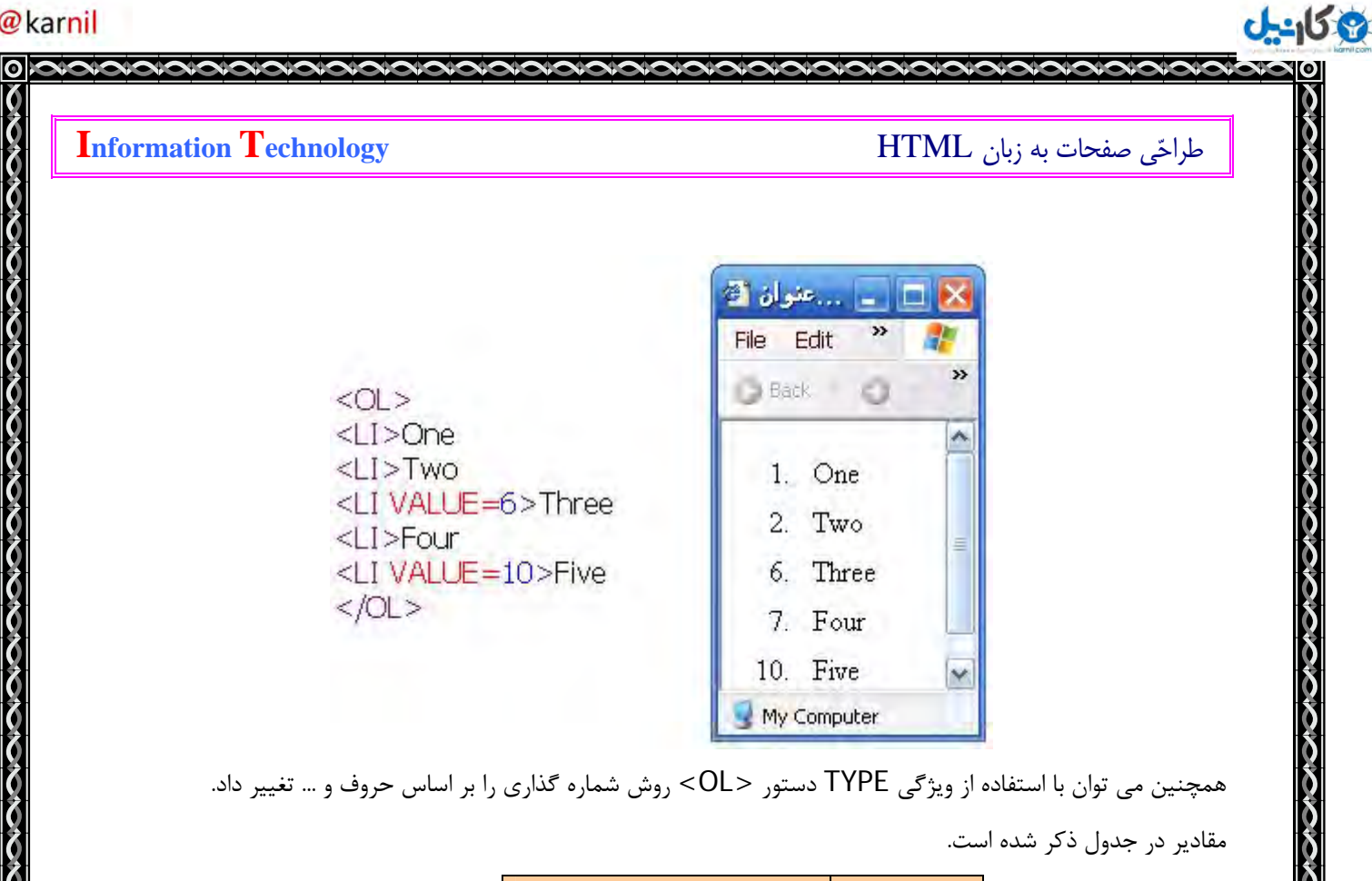

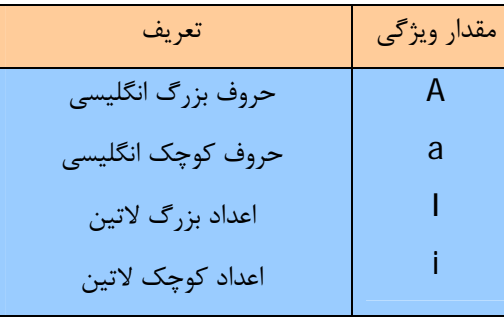

و اگر براي ويژگي TYPE در دستور <OL <مقداري ذكر نشود از اعداد استفاده مي شود.

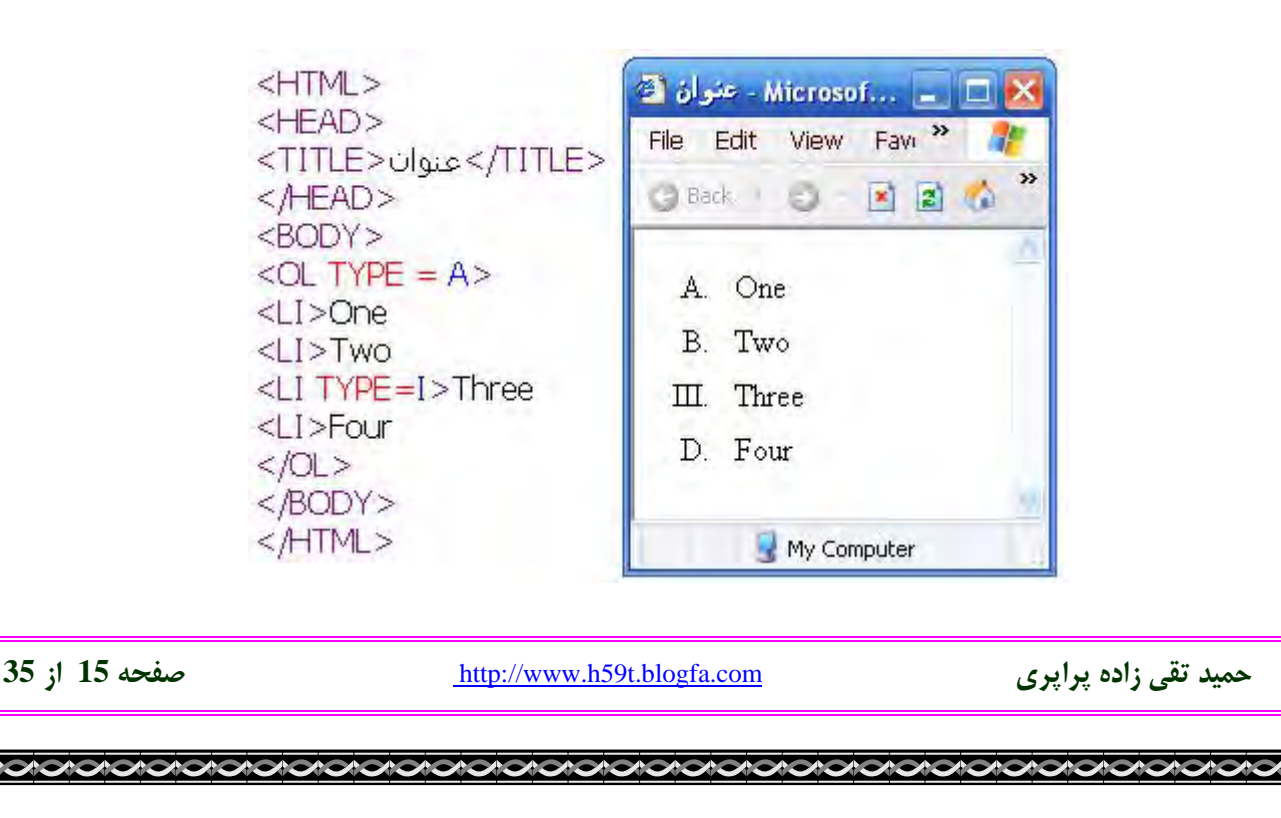

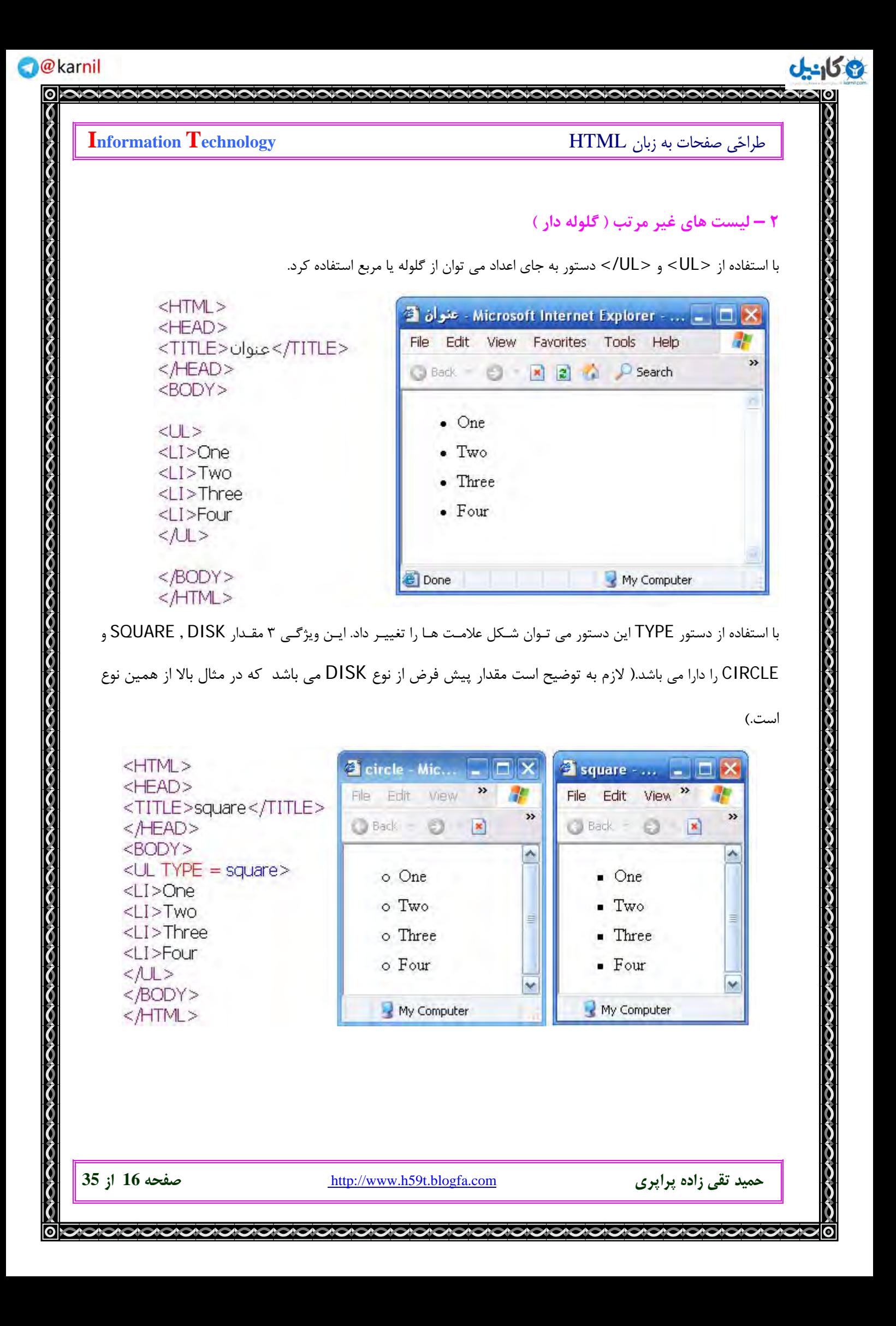

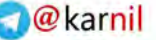

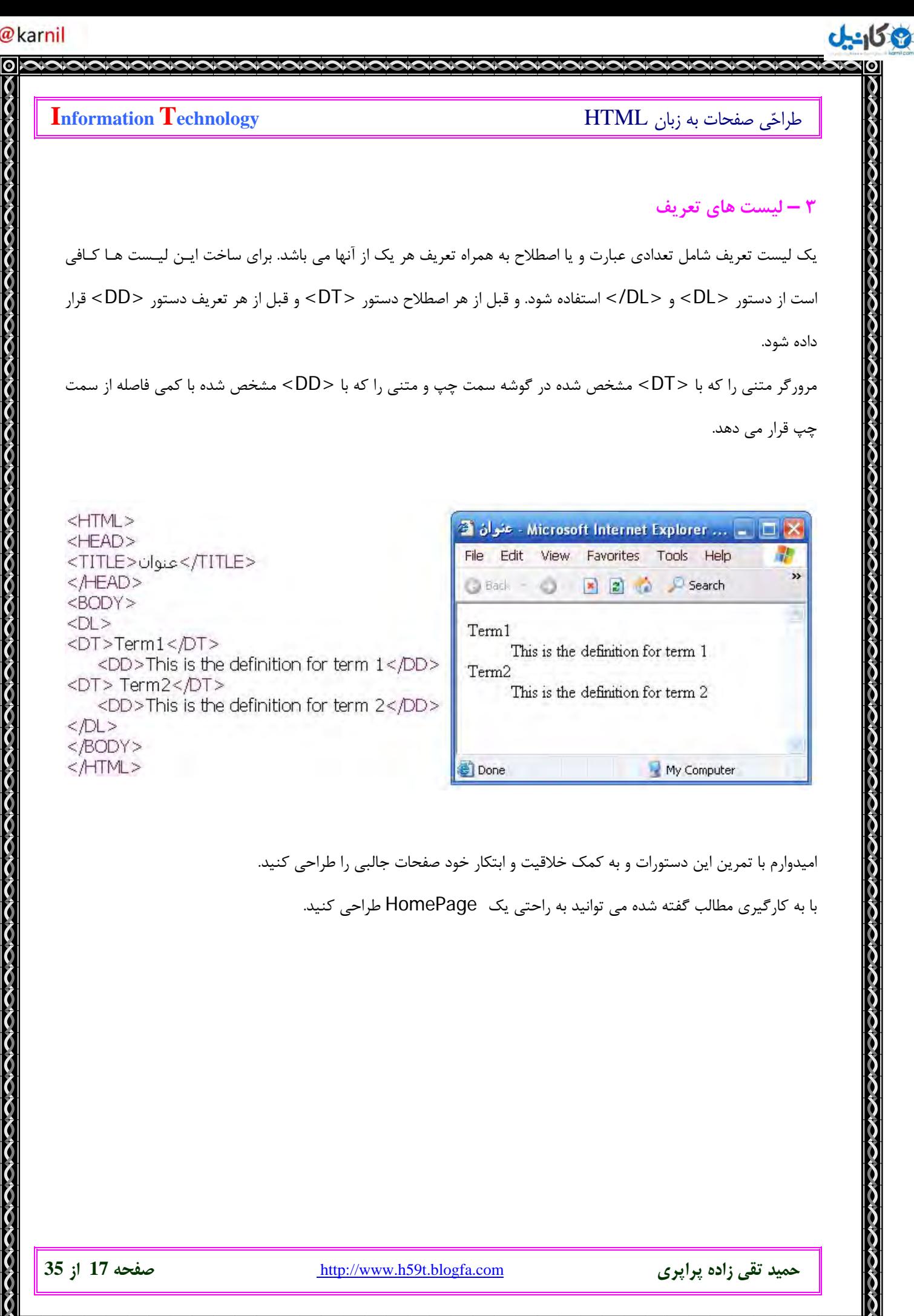

### **آموزش كدنويسي HTML**

#### **بخش 6**

در اين بخش قبل از اينكه به ادامه مبحث بپردازم چند توصيه داشتم , كه اميدوارم مفيد واقع بشود. وظيفه طراح وب سـايت ايـن است كه استفاده از وب سايت را براي بازديد كننده آسان و دلپذيرتر نمايد تا بازديده كننده خسته نـشود و همچنــان بـه گـشت و گذار در سايت بپردازد. در اين زمينه توجه به موارد مطرح شده زير مي تواند موفقيت شما را افزايش دهد: **\*** استفاده مناسب از رنگ ها در فونت و پس زمينه كه موجب خستگي چشم نشود . برخي از وبلاگ نويسان آماتور از رنگ سياه به عنوان رنگ پس زمينه و از رنگهاي روشن زرد يا سرخ به عنوان رنگ منتخب فونت استفاده مي كنند. **\*\*** كمترين استفاده از گرافيك و ايجاد صفحات سبك جهت لود سريع . تصور كنيد هربار صفحه جديـدي بـاز مـي كنيـد بازديـد كننده مجبور باشد چند ثانيه براي لود صفحه منتظر باشد. استفاده از تصاوير بايد در جهت انتقال مفهوم باشد و استفاده از تصاوير نامرتبط تنها صفحات را پرحجم و بازديد كننده را گيج مي كند . **\*\*\*** محتواي مفيد و كافي. بازديد كننده بايد اطلاعات مورد نياز خود را سريعا يافته و بهره مند گردد مگـر نـه بـه زودي مـايوس

شده و وب سايت را ترك خواهد كرد. **\*\*\*\*** استفاده از يك فرمت و ساختار مناسب و پاراگراف بندي براي متن . مطالعه متن طولاني و بدون پاراگراف بندي صحيح نـه تنها مشكل است بلكه خواننده براي يافتن نكات مورد نظر خود بايد زمان زيادي را صرف پويش متن ك ند و چه بـسا از مطالعـه آن

صرف نظر كرده و كليد close . را كليك كند

عرض متن شما بايد بيش از دو سوم عرض صفحه نباشد تا خواننده پس از پايان سطر دنبال سطر بعدي نگردد. **\*\*\*\*\*** استفاده از عنوان اجباري اسـت. از عنـوان (<title <title is this>/title (<مناسـب جهـت معرفـي موضـع صـفحه استفاده كنيد تا بازديد كننده به يك نگاه موضع صفحه را دريافته و سردرگم نشود . ضمنا اين مورد نيز بـراي موتورهـاي جـستجو اهميت ويژه اي دارد.

**\*\*\*\*\*\*** بـــراي برگـــشت از صـــفحات فرعـــي بـــه صـــفحه اصـــلي از كـــد جاواســـكريپت back اســـتفاده ننماييـــد شايد بازديد كننده شما توسط موتورهاي جستجو به يكي از صفحات فرعي وب سايت شما وارد شده اسـت . لازم اسـت در تمـامي صفحات لينكي به صفحه اول و صفحات سطح بالا وجود داشته باشد.

**\*\*\*\*\*\*\*** سهولت تمـاس بازديدكننـده بـا شـما. روشـهاي متفـاوتي را بـراي تمـاس معرفـي نماييـد. آدرس پـست معمـولي و الكترونيكي - شماره تلفن، فكس و پيام گير- و يك فرم جهت ارسال ميل تا كاربر نيـازي بـه ورود بـه ميـل بـاكس و صـرف زمـان بيشتر براي ارسال پيغام براي شما نداشته باشد.

**حميد تقي زاده پراپري** com.blogfa.t59h.www://http **صفحه 18 از 35**

```
O karnil
```
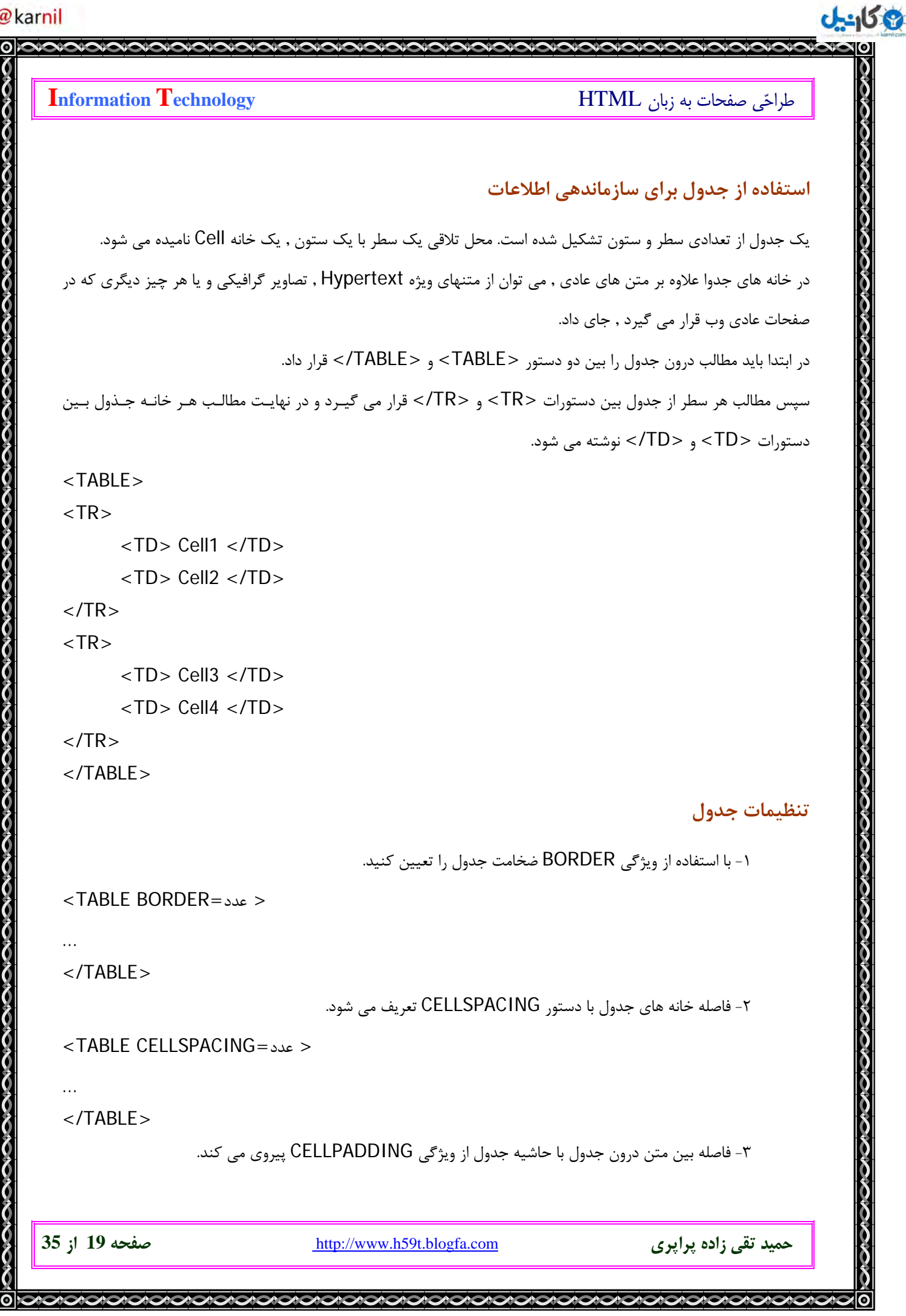

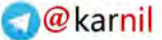

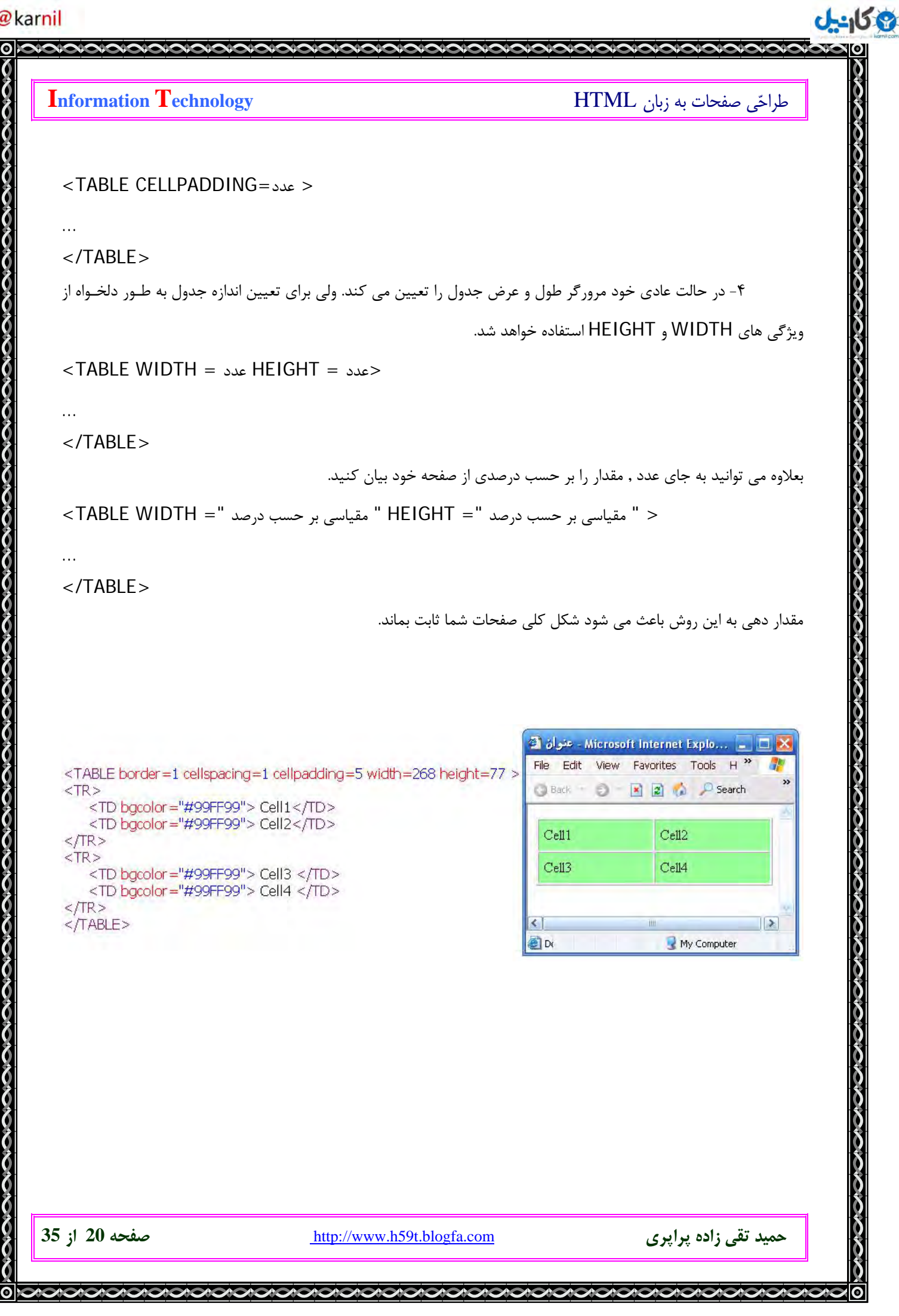

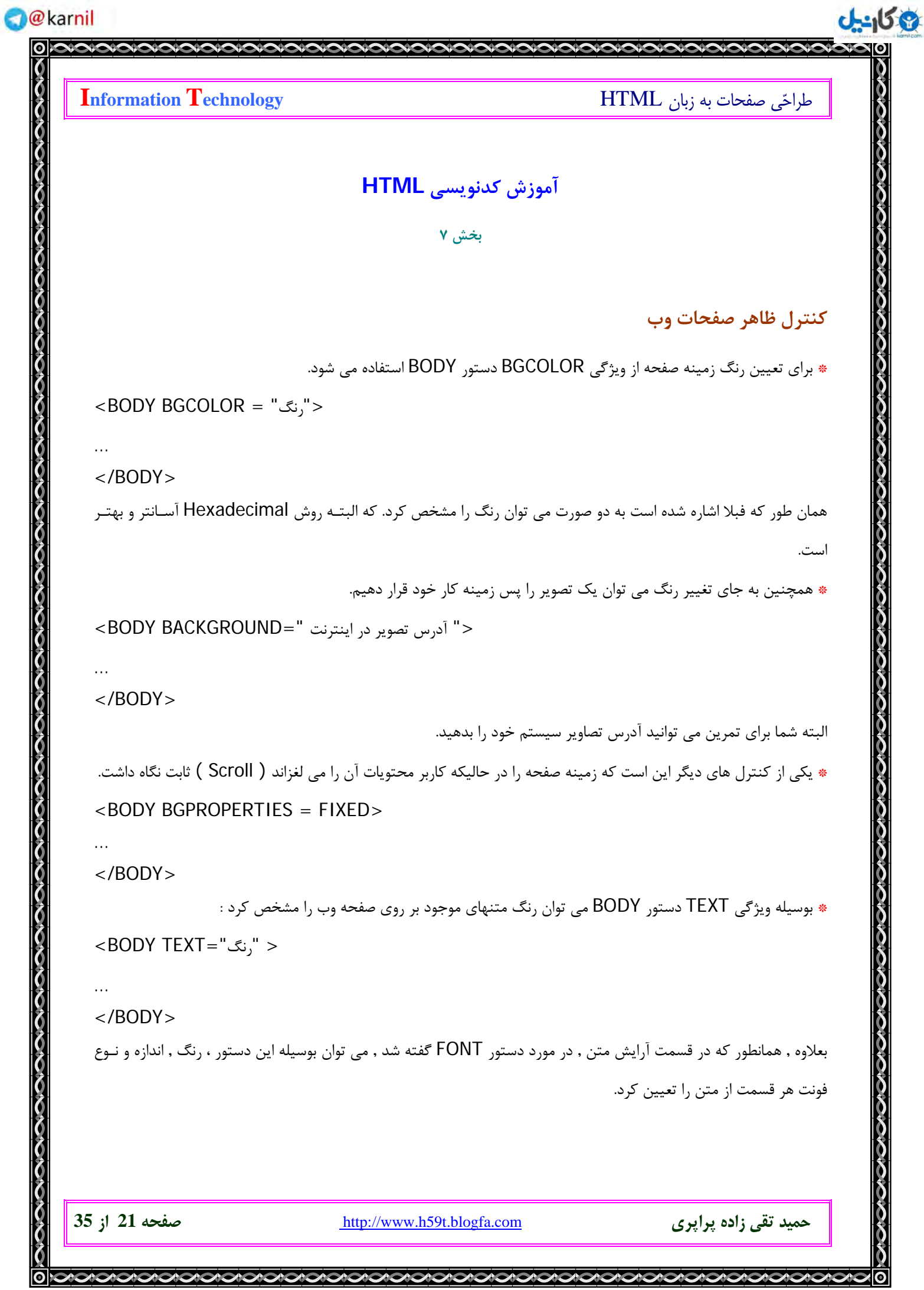

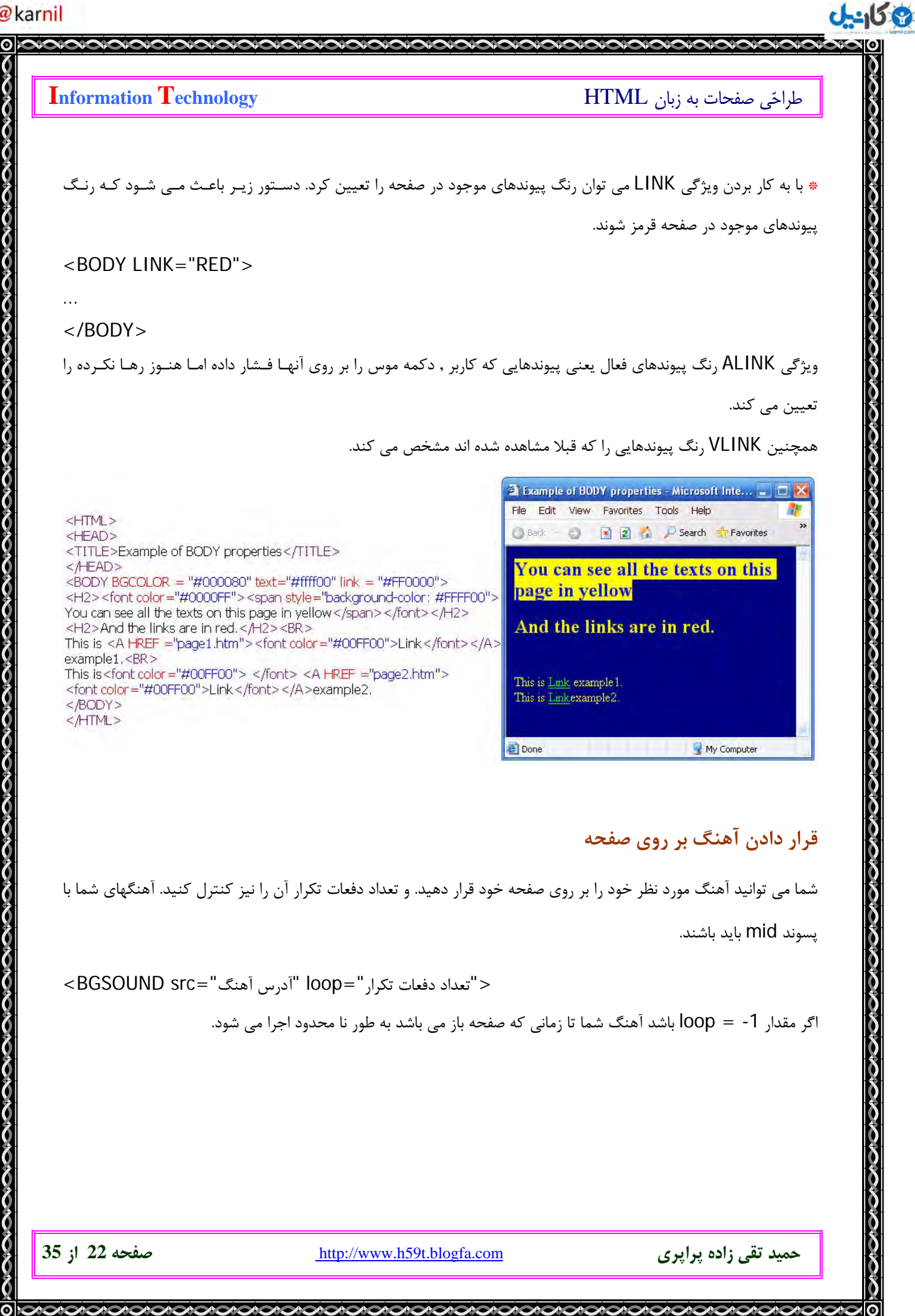

#### **O**karnil

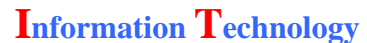

طراحي صفحات به زبان HTML **Technology Information** 

#### **آموزش كدنويسي HTML**

**بخش 8** 

**تقسيم صفحه وب به چند زير صفحه** 

زير صفحه ها قسمتهايي از صفحه هستند كه هر كدام از آنها مي توانند مانند يك صفحه كامل وب رفتار كنند. نكته : بعضي از مرورگرها زيرصفحه ها را نمي شناسند.

**روش ساخت** 

 $-1$ 

**می کارندل** 

يا

يا

در اين سندها , دستورات <FRAMESET <و <FRAMESET/ <به جاي دو دستور <BODY <و <BODY/ <به كـار مي رود.

اگر بخواهيم تقسيم افقي داشته باشيم از ويژگي ROWS استفاده مي كنيم و براي تقسيم عمودي از ويژگي COLS. و در مقابل اين ويژگي ها مي توان از اعداد يا درصدي بر حسب صفحه استفاده كرد . يا اگر مـي خـواهيم صـفحه را بـه 3 قـسمت تقسيم كنيم , مقدار 2 قسمت را مي دهيم و سومي را با \* تعيين مي كنيم ( يعني باقي صفحه به بخش 3 اختصاص داده شود. ) <FRAMESET ROWS="200 , 280">

</FRAMESET>

…

…

…

<FRAMESET COLS="180 , \*">

</FRAMESET>

<FRAMESET ROWS="60% , 40%"

</FRAMESET>

**حميد تقي زاده پراپري** com.blogfa.t59h.www://http **صفحه 23 از 35**

 **– 2** 

**OL: اندل** 

بعد از اين هر بخش را بايد به صفحات جداگانه اي متصل كنيم. اگـر صـفحه بـه 3 بخـش تقـسيم شـده اسـت بايـد از 3 تعريـف FRAME به صورت زير استفاده كنيم <FRAMESET ROWS="30%,30%,\*>

 $<$ FRAMF  $\ldots$ >  $<$ FRAMF  $\ldots$ > </FRAMESET>

\* SRC براي بسان آدرس هر بخش مي باشد. \* NAME نامي را براي زير صفحه اختصاص مي دهد. اگر بخواهيد به اين صفحه لينكي قرار دهيد از اين نام استفاده مي كنيد. \* SLROLLING نحوه به نمايش درآمدن ميله هاي لغزان را مشخص مي كند . اگر مقدار آن "YES "باشد, ميله هاي لغزان بـه

نمايش درمي آيند. اگر "NO "باشد به نمايش گذاشته نمي شوند و اگر "AUTO "باشد در مواقع لازم به نمايش درمي آيد.

\* NORESIZE اجازه تغيير اندازه زيرصفحه را از كاربر سلب مي كند.

<FRAME SRC="myfile.htm" NAME="frame\_1" SCROLLING="YES" NORESIZE>

گفتيم بعضي از مرورگرها قادر به نمايش زيرصفحه ها نمي باشند , در اين صورت با دستور <NOFRAME <مي توان پيغامي را به نمايش گذاشت.

• **مثال :** 

 **– 3** 

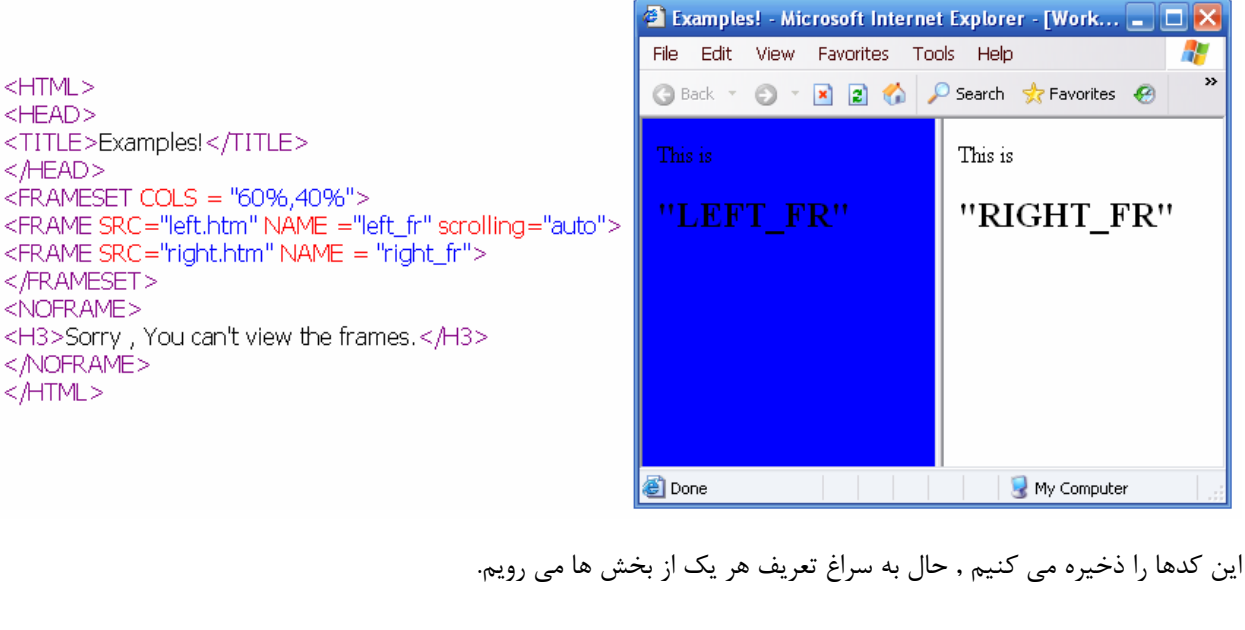

 $\prec$ 

ムクシクグ

 $\overline{\mathbb{R}}$ 

**حميد تقي زاده پراپري** com.blogfa.t59h.www://http **صفحه 24 از 35**

#### **O**karnil

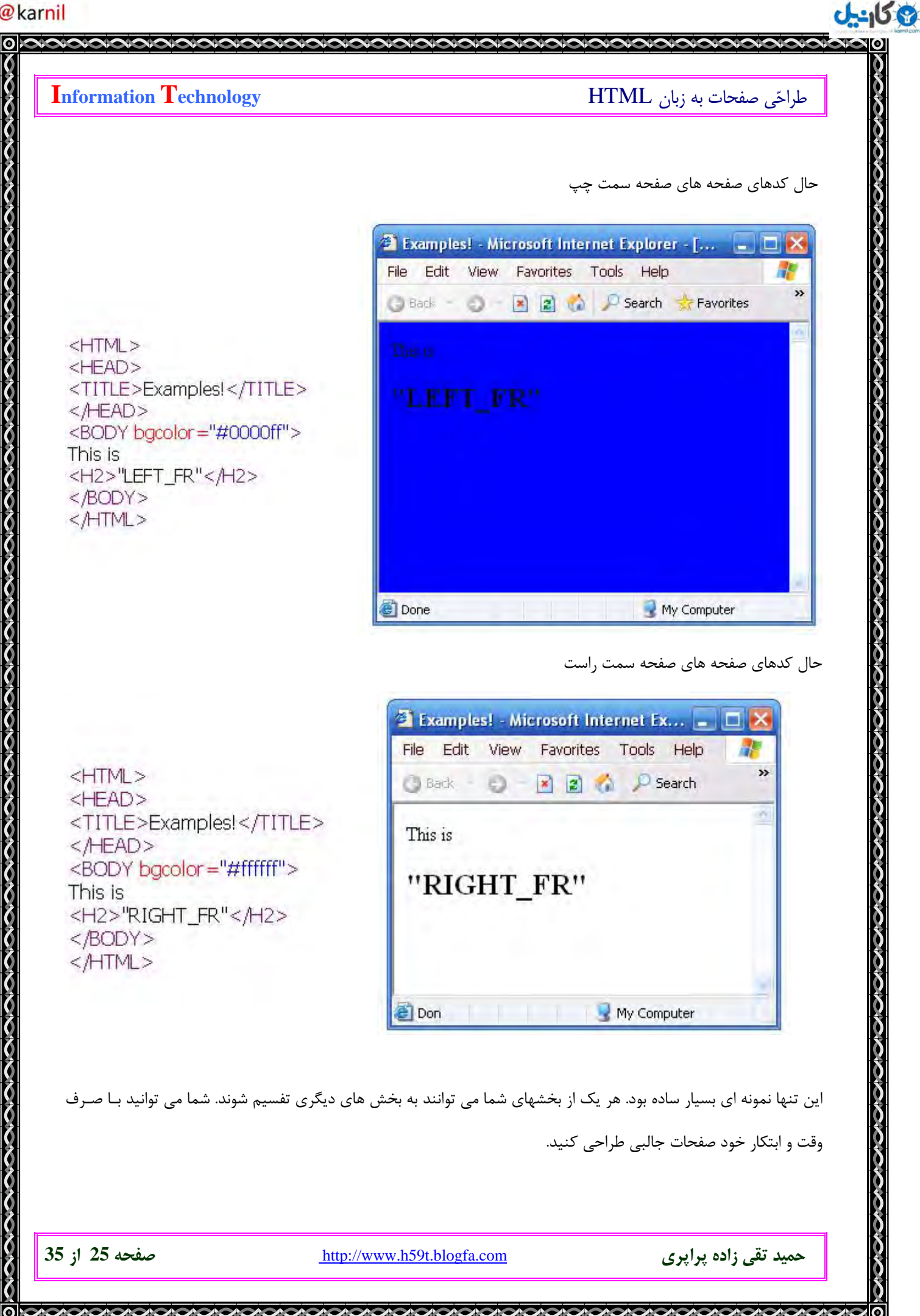

#### **O** karnil

طراحي صفحات به زبان HTML **Technology Information** 

**آموزش كدنويسي HTML**

**بخش 9** 

## **ساخت نوشته هاس متحرك ( MARQUEE (**

با استفاده از دستور MARQUEE مي توان يك متن را بر روي صفحه نمايش به حركت درآورد.

#### **ويژگي ها**

**Ob** 

#### **ALIGN**

تعيين مي كند كه متن مورد نظر در كدام قسمت فضاي مخصوص MARQUEE قرار گيرد.

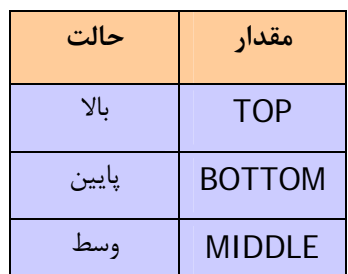

#### **BEHAVIOR**

روشي را كه متن بر روي صفحه حركت مي كند , تعيين مي نمايد.

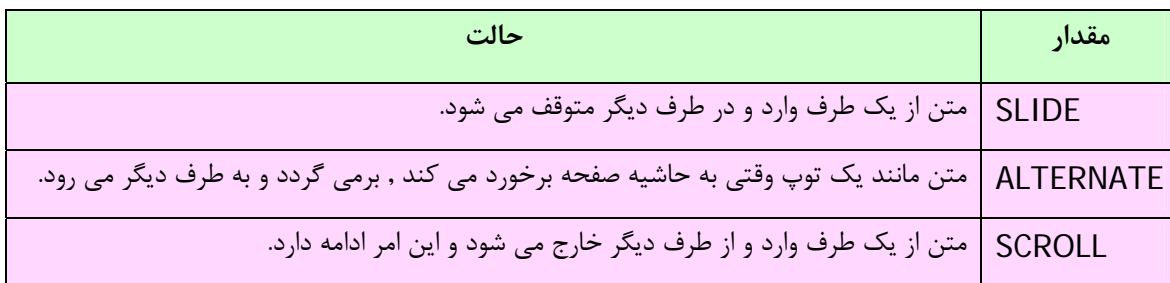

#### **BGCOLOR**

رنگ زمينه دستور MARQUEE را مشخص مي كند.

#### **HEIGHT**

ارتفاع مربوط به MARQUEE را بر حسب نقاط ( Pixels ( يا درصدي از ارتفاع صفحه مشخص مي كند.

XICACACACACA

**حميد تقي زاده پراپري** com.blogfa.t59h.www://http **صفحه 26 از 35**

#### **HSPACE**

مقدار فضاي خالي موجود در سمت چپ و راست را تعيين مي كند.

#### **DIRECTION**

جهت حر كت متن را مشخص مي كند.

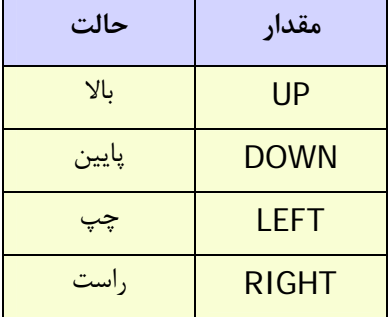

#### **LOOP**

تعداد دفعاتي كه متن بر روي صفحه حركت مي كند مشخص مي نمايد.

در صورتي كه مي خواهيد به طور نامحدود متن به نمايش درآيد مقدار را 1- يا INFINITE بدهيد.

#### **SCROLLAMOUNT**

مقدار فضاي خالي را كه به دنبال متن حركت مي كند , مشخص مي كند.

#### **SCROLLDELAY**

مدت زماني را كه پس از انتهاي حركت متن , تا شروع حركت بعدي وجود دارد تعيين مي نمايد.

#### **VSPACE**

مقدار فضاي خالي را كه در بالا و پايين فضاي MARQUEE را معيين مي كند.

#### **WIDTH**

عرض MARQUEE را بر حسب تعداد نقاط يا درصدي از عرض صفحه تعيين مي كند.

**حميد تقي زاده پراپري** com.blogfa.t59h.www://http **صفحه 27 از 35**

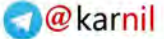

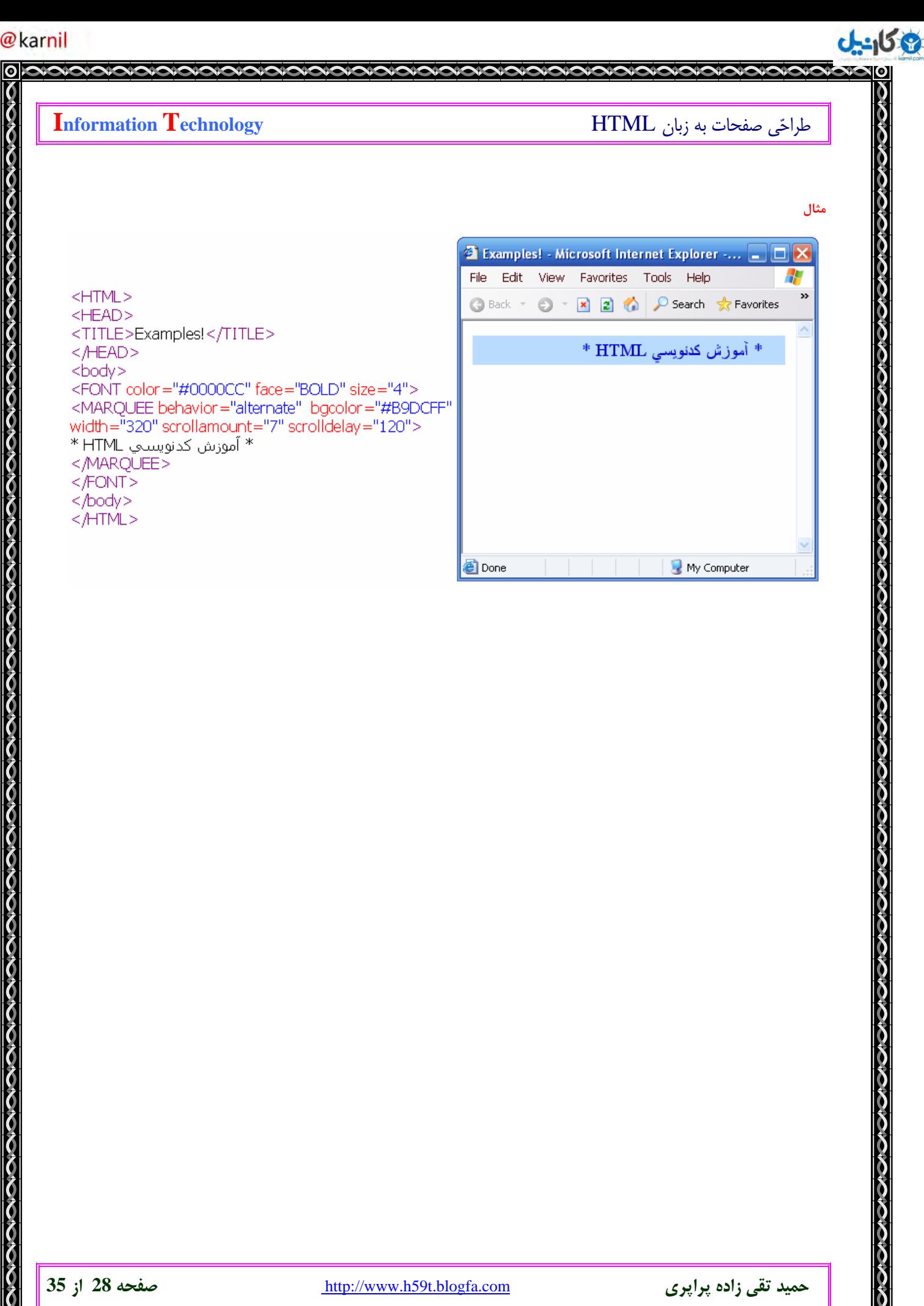

**ICION** 

#### **O**karnil

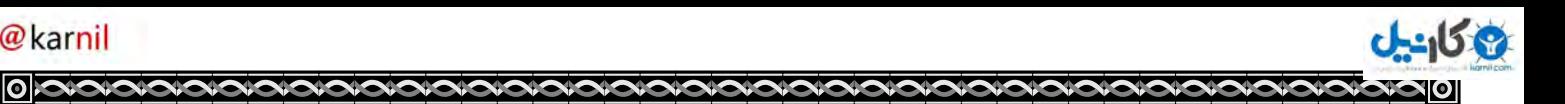

طراحي صفحات به زبان HTML **Technology Information** 

**آموزش كدنويسي HTML**

#### **بخش 10**

**حاشيه** 

مي توانيم در اطراف متن يا MARQUEE هاي خود حاشيه ايجاد كنيم تا به اين طريق از ساير صفحه متمايز شـود و بـر زيبـايي

كار بيافزايد.

**مثال** 

در قسمت كدهاي FONT و يا MARQUEE مي توانيم اين دستورات را اضافه كنيم.

" رنگ نام حاشيه اندازه : border =" Style

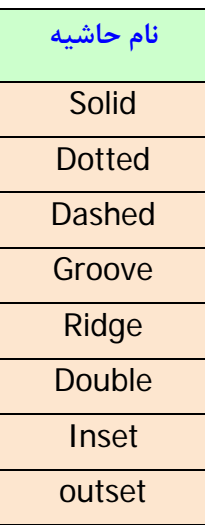

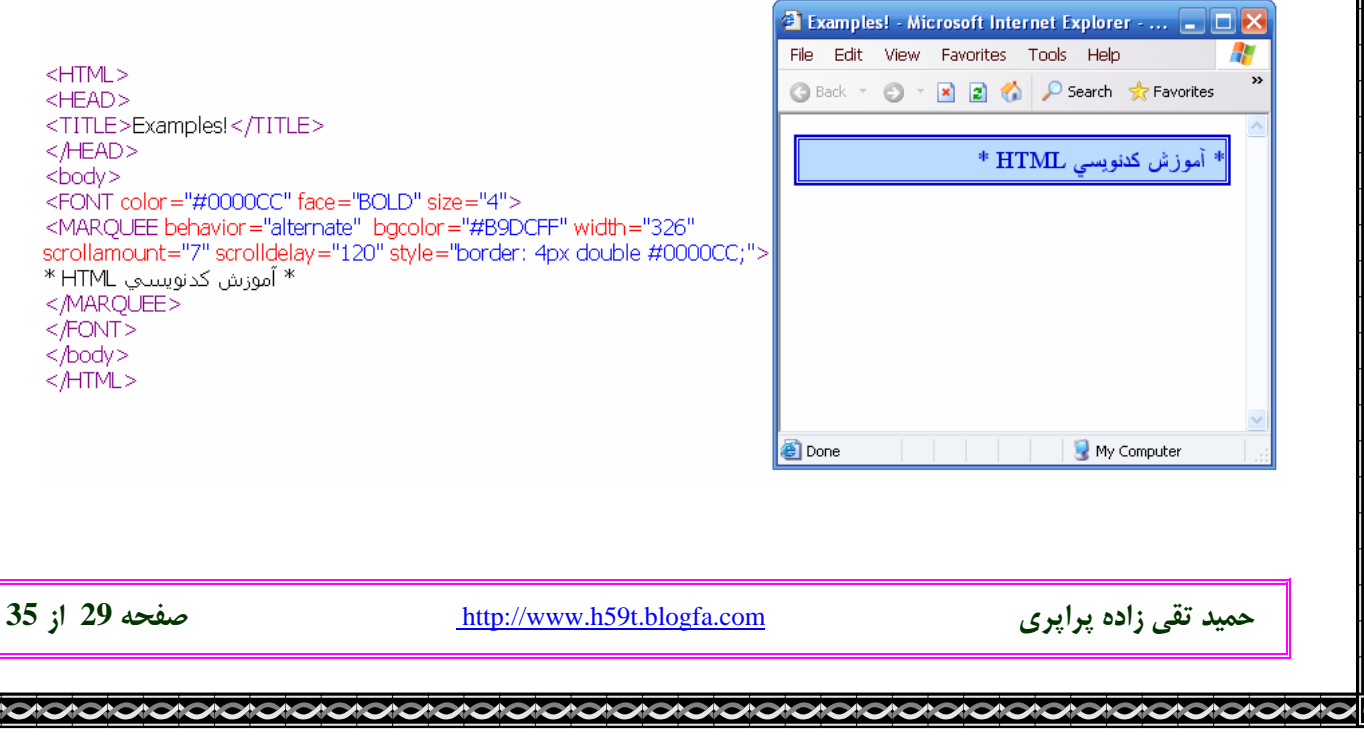

#### **DIV**

با استفاده از اين دستور مي توان پاراگراف هاي متن را به روش دلخواه به نمايش درآورد . براي مثال هنگامي كه مي خواهيـد يـك پاراگراف كامل را به عنوان يك پيوند ويژه ( Hyperlink ( قرار دهيد تا انتخاب كاربران را سريعتر و راحت تر نمائيد , استفاده از اين دستور بهترين خواهد بود.

#### **ويژگي ALIGN**

متن مورد نظر را مي توان در سمت چپ , راست و يـا مركـز قـرار داد. بنـابراين مقـادير LEFT , RIGHT , CENTER را مـي پذيرد.

 $\langle$  DIV ALIGN = CENTER > This text is aligned center.  $\langle$ /DIV >

#### **ويژگي COMPACT دستور DL**

به ياد داريد كه يكي از روشهاي طبقه بندي اطلاعات , ليست تعريف بود. با استفاده از اين ويژگـي مـي تـوانيم متـون خـود را بـه صورت فشرده به نمايش درآوريم.

<DL COMPACT>

<DT><B>Term1</B></DT>

<DD><I>This is the definition for term 1</I>

<DT><B>Term2</B></DT>

<DD><I>This is the definition for term 2</I>

 $$ 

#### **SCRIPT**

اين دستور مشخص كننده دستورات يك زبان اسكريپتي مي باشـد . در صـورتي كـه ويژگـي LANGUAGE در كنـار آن ذكـر نشود , مرورگر زبان آن را جاوا اسكريپت ( JavaScript ( در نظر مي گيرد.

<SCRIPT LANGUAGE ="JavaScript">

… JavaScript code …

</SCRIPT>

#### **SMALL**

مرورگر , متني را كه بوسيله دستور SMALL احاطه شده , نسبت به ساير حروف كوچكتر نمايش مي دهد.

<SMALL> This text is rendered in a smaller font size. </SMALL>

#### **STRONG**

اين دستور بر خلاف دستور SMALL عمل مي كند. در واقع متن مورد نظر بـا تاكيـد بيـشتري نمـايش داده مـي شـود . برخـي مرورگرها براي نمايش اين تمايز از Bold يا Italic استفاده مي كنند.

**حميد تقي زاده پراپري** com.blogfa.t59h.www://http **صفحه 30 از 35**

#### **O**karnil

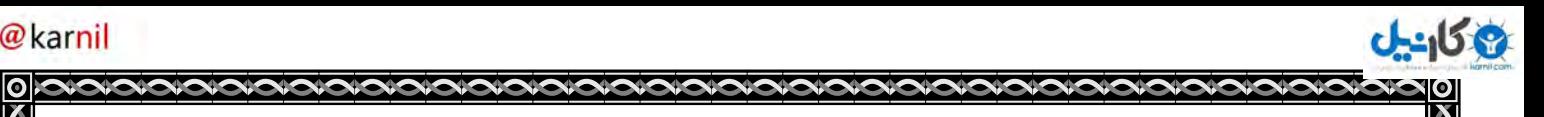

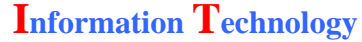

طراحي صفحات به زبان HTML **Technology Information** 

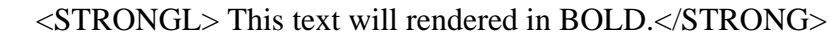

اين دستور باعث مي شود كه مرورگر , متن مورد نظر را اندكي پائين تر از متون عادي قرار دهد.

#### $<$ P>H<SUB>2</SUB>O</P>

#### **SUP**

 **SUB**

اين دستور عكس دستور SUB مي باشد و نوشته را بالاتر از متن عادي قرار مي دهد.

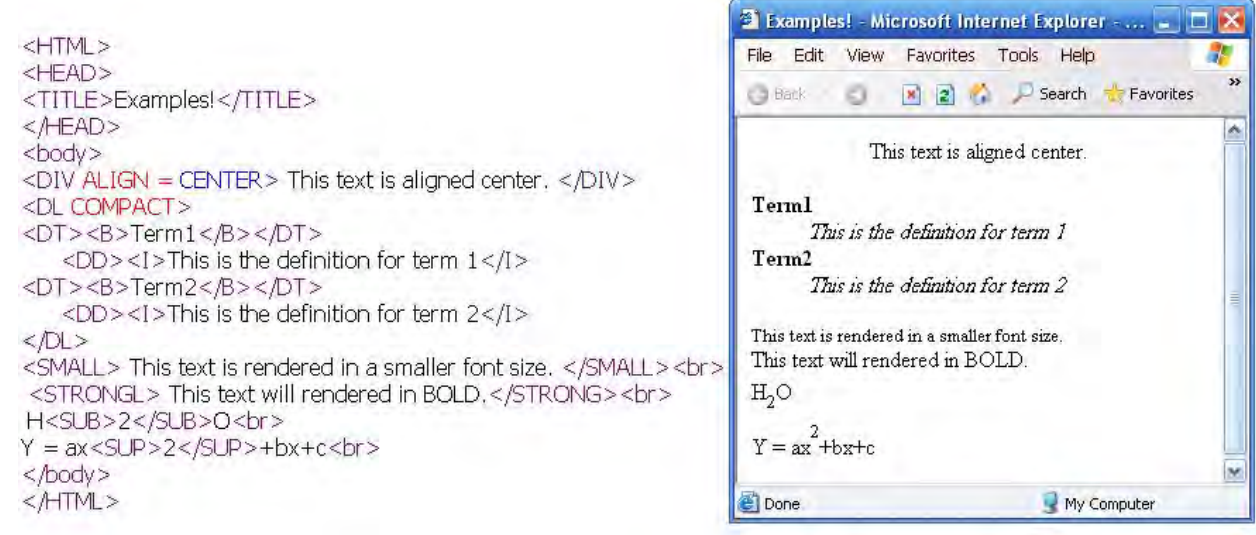

**حميد تقي زاده پراپري** com.blogfa.t59h.www://http **صفحه 31 از 35**

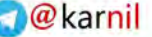

**NOIOIOIOI** 

وي کا ہے۔ل

#### **آموزش كدنويسي HTML**

#### **بخش 11**

تا به اينجا شما با اساس كدنويسي HTML آشنا شديد. و از اين به بعد با يك نگاه به كدهاي يك صفحه مي توانيد تشخيص دهيد هر كد چه وظيفه اي دارد. اما نيازي به اين نيست كه شما هميشه كدنويسي كنيد , اگر با نرم افزارهايي چـون FrontPage و از اين قبيل آشنا باشيد كار بسيار ساده است. پس پيشنهاد مي كنم كار با اين نرم افزار را در حد رفع حاجت هم كه شده است ياد بگيريد . يادگيري اين برنامه سخت نمي باشد و پيچيدگي ندارد , با استفاده از كتاب و جستجو در اينترنت مي توانيد نكات خوبي را فرا . بگيريد متاسفانه مجالي براي آموزش اين برنامه ندارم. اگر تا به اينجا با من پيش رفته باشيد , مي توانيد يک Weblog ,HomePage يا يک صفحه وب خوب و مناسب را طراحـي كنيد. البته در طراحي جز كد نويسي ها گرافيك هم نقش مهمي دارد كه ما وارد آن مقوله نمي شويم. ولي اگر شما تنها با فتوشـاپ هـم خوب كار كرده باشيد مي توانيد صفحات جالبي از نظر گرافيك هم طراحي كنيد. اگر به يكي از اين سايت هايي كه امكان Weblog را در اختيارتان مي گذارد سر زده باشيد و عض و هم شده باشـيد , و از وبـلاگ هاي ديگران هم بازديد كرده باشيد قطعا اسكريپت هايي را خواهيد ديد كه جالب است. ولي سفارش مي كنم Weblog خود را با اسكريپت ها پر نكنيد.( مثل وبلاگ من ) استفاده به جا از هر وسيله اي خوب است , خواه كدهاي اسكريپتي باشد اين امر باعث مي شود صفحات شما دير Load شوند و كاربر خسته شود. اما با همه اين اوصاف چند كد برايتان آماده كرده ام. ( فقط به جا استفاده كنيد )

**حميد تقي زاده پراپري** com.blogfa.t59h.www://http **صفحه 32 از 35**

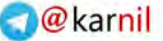

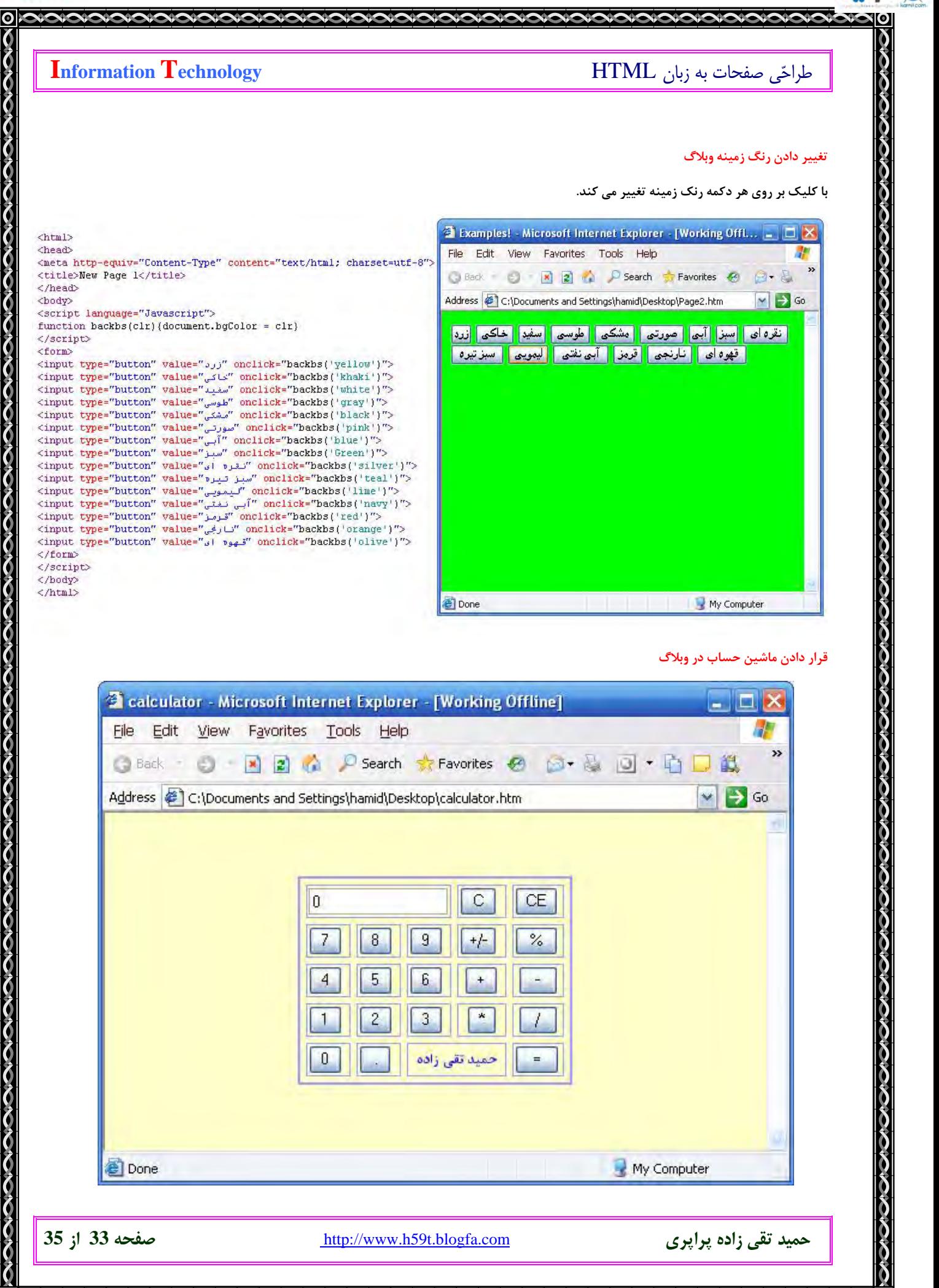

**OL: اندل** 

## طراحي صفحات به زبان HTML **Technology Information دستورات برنامه به كمك زبان جاوا اسكريپت نوشته شده اند.**  $\leq$ HTML $>$  $<$ HEAD $>$ <TITLE> calculator </TITLE> </HEAD> <body bgcolor="#FFFFCC">  $<$ CENTER $>$ <FORM name="Keypad" action=""><B> <TABLE border=2 width=229 height=60 cellspacing=5 bordercolor="#9999FF"><TR> <TD colspan=3 align=middle bordercolor="#9999FF"> <input name="ReadOut" type="Text" size=15 value="0" width=100%></TD><TD width="37"> <input name="btnClear" type="Button" value=" C " onclick="Clear()"></TD> <TD width="39"><input name="btnClearEntry" type="Button" value=" CE " onclick="ClearEntry()"></TD></TR> <TR><TD width="33"><input name="btnSeven" type="Button" value=" 7 " onclick="NumPressed(7)"></TD> <TD width="33"><input name="btnEight" type="Button" value=" 8 " onclick="NumPressed(8)"></TD> <TD width="33"><input name="btnNine" type="Button" value=" 9 " onclick="NumPressed(9)"></TD><TD width="37"><input name="btnNeg" type="Button" value=" +/- " onclick="Neg()"></TD><TD width="39"><input name="btnPercent" type="Button" value=" % " onclick="Percent()"></TD></TR> <TR><TD width="33"><input name="btnFour" type="Button" value=" 4 " onclick="NumPressed(4)"></TD> <TD width="33"><input name="btnFive" type="Button" value=" 5 " onclick="NumPressed(5)"></TD> <TD width="33"><input name="btnSix" type="Button" value=" 6 " onclick="NumPressed(6)"></TD> <TD align=middle width="37"><input name="btnPlus" type="Button" value=" + " onclick="Operation('+')"> </TD><TD align=middle width="39"> <input name="btnMinus" type="Button" value=" - " onclick="Operation('')">  $<$ /TD $>$  $<$ /TR $>$  $<$ TR $>$  $<$ TD width="33" $>$ <input name="btnOne" type="Button" value=" 1 " onclick="NumPressed(1)"></TD><TD width="33"> <input name="btnTwo" type="Button" value=" 2 " onclick="NumPressed(2)"></TD><TD width="33"> <input name="btnThree" type="Button" value=" 3 " onclick="NumPressed(3)"></TD> <TD align=middle width="37"><input name="btnMultiply" type="Button" value=" \* " onclick="Operation('\*')"> </TD><TD align=middle width="39"><input name="btnDivide" type="Button" value=" / " onclick="Operation('/')"></TD></TR><TR> <TD width="33"> <input name="btnZero" type="Button" value=" 0 " onclick="NumPressed(0)"></TD> <TD width="33"><input name="btnDecimal" type="Button" value=" . " onclick="Decimal()"></TD> <TD colspan=2><p align="center"><b><font face="B Nazanin" color="#0000FF" size="2"> <span lang="fa">زاده تقي حميد>/span></font></b></TD><TD width="39" bordercolor="#9999FF"> <input name="btnEquals" type="Button" value=" = " onclick="Operation('=')"></TD></TR></TABLE> </TABLE></B></FORM></CENTER><font face="Verdana, Arial, Helvetica" size=2>

**حميد تقي زاده پراپري** com.blogfa.t59h.www://http **صفحه 34 از 35**

**NOIOIOIOIOI** 

<SCRIPT LANGUAGE="JavaScript"><!-- Beginvar FKeyPad = document.Keypad;var Accumulate = 0; var FlagNewNum = false;var PendingOp = "";function NumPressed (Num) { if (FlagNewNum)  ${FkeyPad}$ .ReadOut.value = Num;FlagNewNum = false; } else {if (FKeyPad.ReadOut.value == "0")FKeyPad.ReadOut.value = Num;else FKeyPad.ReadOut.value += Num; }}function Operation (Op) {var Readout = FKeyPad.ReadOut.value; if (FlagNewNum && PendingOp != "=");else{FlagNewNum = true;if ('+' == PendingOp) Accumulate  $+=$  parseFloat(Readout);else if ( $\cdot$  = = PendingOp )Accumulate -= parseFloat(Readout); else if  $(')' == PendingOp)$ Accumulate /= parseFloat(Readout); else if  $('*)$  = PendingOp )Accumulate  $*$  = parseFloat(Readout); else Accumulate = parseFloat(Readout);FKeyPad.ReadOut.value = Accumulate; PendingOp = Op; } } function Decimal () {var curReadOut = FKeyPad.ReadOut.value;if (FlagNewNum) { curReadOut = "0.";FlagNewNum = false; }else{ if (curReadOut.indexOf(".") == -1)curReadOut += "."; } FKeyPad.ReadOut.value = curReadOut;}function ClearEntry () {FKeyPad.ReadOut.value = "0"; FlagNewNum = true;}function Clear () {Accumulate = 0;PendingOp = "";ClearEntry();} function Neg ()  ${FKeyPad.P.}$ ReadOut.value = parseFloat(FKeyPad.ReadOut.value) \* -1;} function Percent () FKeyPad.ReadOut.value = (parseFloat(FKeyPad.ReadOut.value) / 100) \* parseFloat(Accumulate); }</SCRIPT> </body></HTML>

**موفق باشيد**

**حميد تقي زاده پراپري** com.blogfa.t59h.www://http **صفحه 35 از 35**

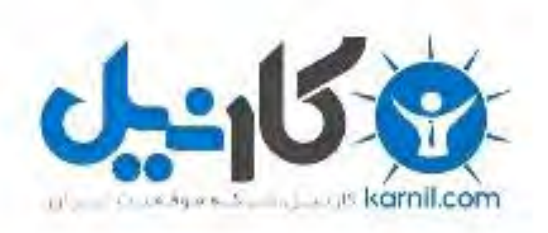

## در کانال تلگرام کارنیل هر روز انگیزه خود را شارژ کنید <sup>@</sup>

# *<https://telegram.me/karnil>*

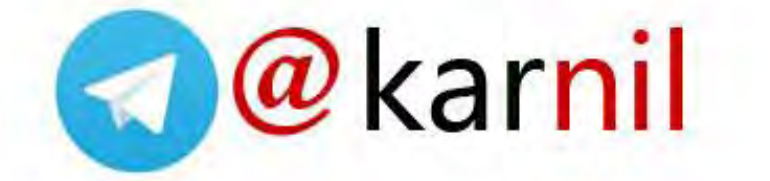